# **OptiPlex 3080 Micro**

Servisní manuál

**Regulační model: D14U Regulační typ: D14U002 Březen 2023 Rev. A04**

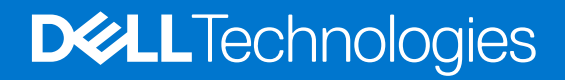

#### Poznámky, upozornění a varování

**POZNÁMKA:** POZNÁMKA označuje důležité informace, které umožňují lepší využití produktu.

**VÝSTRAHA: UPOZORNĚNÍ varuje před možným poškozením hardwaru nebo ztrátou dat a obsahuje pokyny, jak těmto problémům předejít.**

**VAROVÁNÍ: VAROVÁNÍ upozorňuje na potenciální poškození majetku a riziko úrazu nebo smrti.**

© 2020–2023 Dell Inc. nebo dceřiné společnosti Všechna práva vyhrazena. Dell, EMC a ostatní ochranné známky jsou ochranné známky společnosti Dell Inc. nebo dceřiných společností. Ostatní ochranné známky mohou být ochranné známky svých vlastníků.

# Obsah

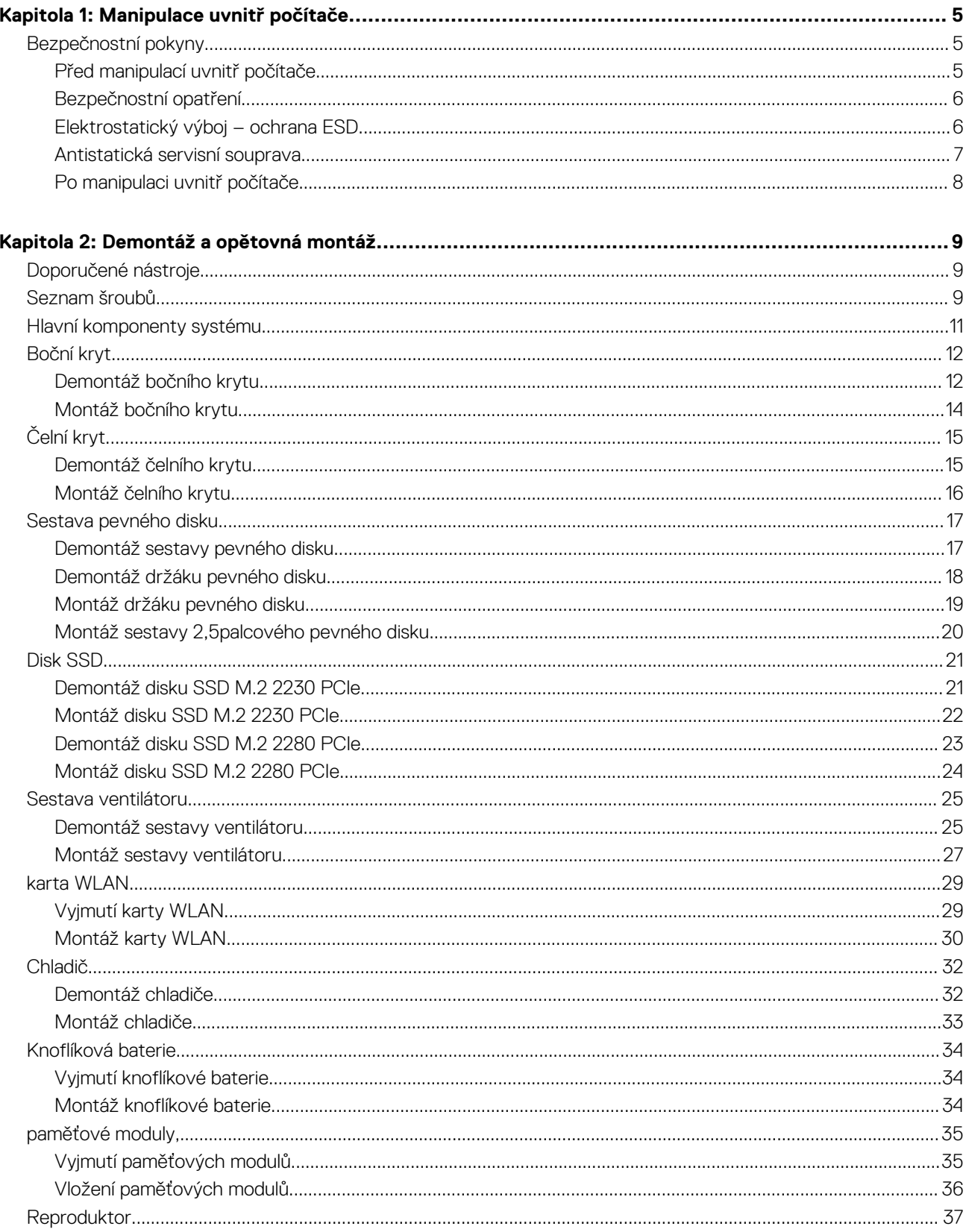

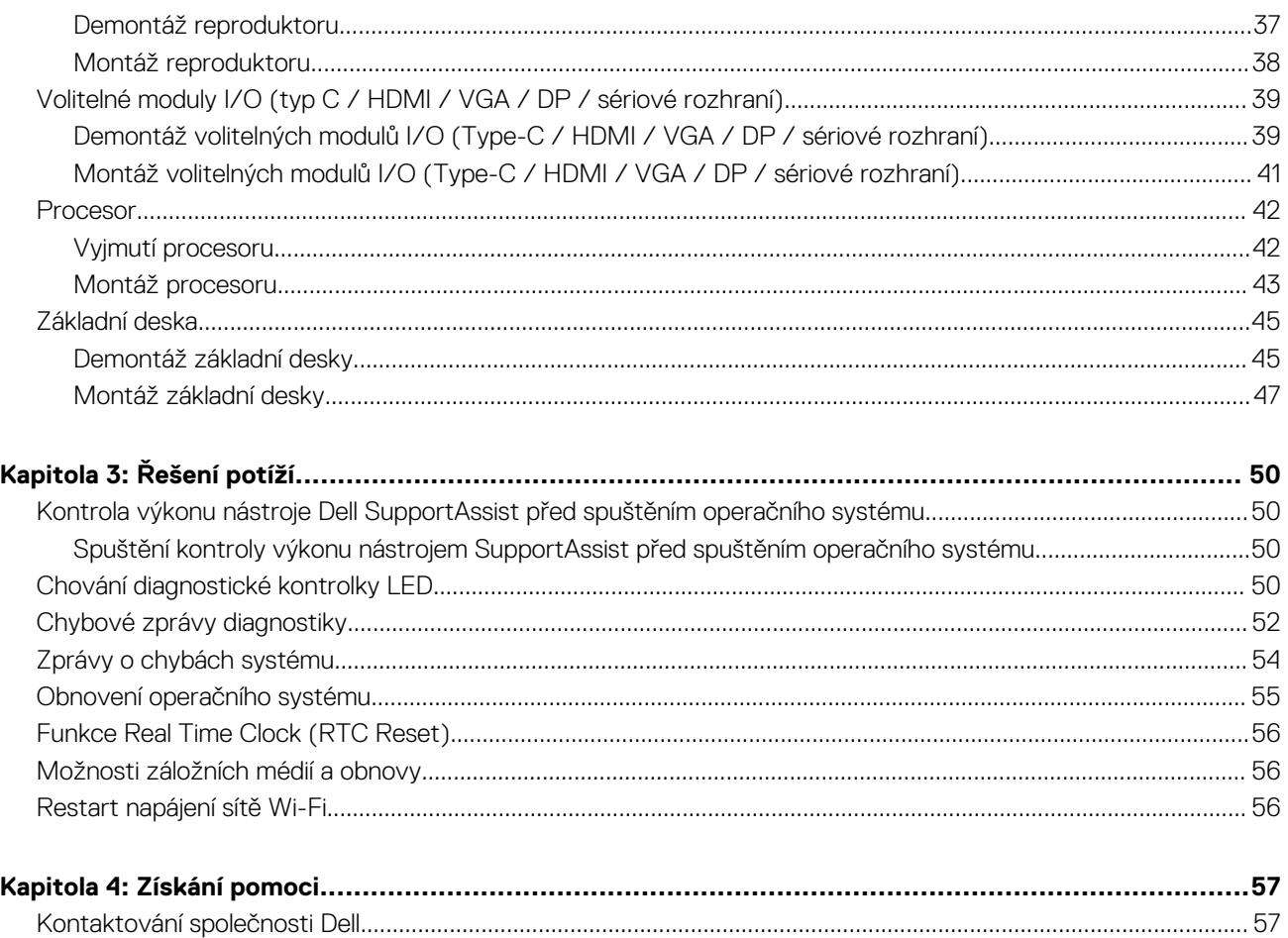

# **Manipulace uvnitř počítače**

**1**

# <span id="page-4-0"></span>**Bezpečnostní pokyny**

Dodržováním následujících bezpečnostních zásad zabráníte možnému poškození počítače a zajistíte vlastní bezpečnost. Není-li uvedeno jinak, všechny postupy uvedené v tomto dokumentu předpokládají, že jste si přečetli bezpečnostní informace dodané s počítačem.

- **VAROVÁNÍ: Před manipulací uvnitř počítače si přečtěte bezpečnostní informace dodané s počítačem. Další informace o vzorových postupech v oblasti bezpečnosti naleznete na domovské stránce Soulad s předpisy na adrese [www.dell.com/regulatory\\_compliance](https://www.dell.com/regulatory_compliance).**
- **VAROVÁNÍ: Než otevřete kryt počítače nebo jeho panely, odpojte počítač od všech zdrojů napájení. Poté co dokončíte práci uvnitř počítače, namontujte všechny kryty, panely a šrouby a teprve poté připojte počítač k elektrické zásuvce.**

**VÝSTRAHA: Chcete-li předejít poškození počítače, ujistěte se, že je pracovní plocha rovná, suchá a čistá.**

- **VÝSTRAHA: Chcete-li předejít poškození komponent a karet, držte je pouze za hrany a nedotýkejte se kolíků a kontaktů.**
- **VÝSTRAHA: Odstraňování problémů a opravy byste měli provádět pouze po autorizaci nebo výzvě tým technické pomoci Dell. Na škody způsobené neoprávněným servisním zásahem se nevztahuje záruka. Více informací najdete v bezpečnostních pokynech dodávaných s produktem nebo na adrese [www.dell.com/regulatory\\_compliance](https://www.dell.com/regulatory_compliance).**
- **VÝSTRAHA: Dříve, než se dotknete některé části uvnitř počítače, odveďte elektrostatický náboj z vašeho těla tím, že se dotknete kovového předmětu, například některé kovové části na zadní straně počítače. Během manipulace se opakovaně dotýkejte nenatřeného kovového povrchu, abyste odvedli potenciální elektrostatický náboj, který může poškodit vnitřní komponenty.**
- **VÝSTRAHA: Při odpojování kabelu tahejte za konektor nebo vytahovací poutko, nikoli za samotný kabel. Některé kabely mohou být opatřeny konektory se západkami nebo přítlačnými šrouby, které je třeba před odpojením kabelu uvolnit. Při odpojování kabelů je držte rovně, aby nedošlo k ohnutí kolíků. Při připojování kabelů se ujistěte, že jsou porty a konektory správně otočeny a vyrovnány.**
- **VÝSTRAHA: Stiskem vysuňte všechny karty vložené ve čtečce paměťových karet.**
- **VÝSTRAHA: Při manipulaci s lithium-iontovými bateriemi v noteboocích postupujte opatrně. Vyboulené baterie by se neměly používat. Je třeba je vyměnit a vhodným způsobem zlikvidovat.**
- **POZNÁMKA:** Barva počítače a některých součástí se může lišit od barev uvedených v tomto dokumentu. O

### **Před manipulací uvnitř počítače**

#### **O této úloze**

⋒ **POZNÁMKA:** Obrázky v tomto dokumentu se mohou lišit od vašeho počítače v závislosti na sestavě, kterou jste si objednali.

#### **Kroky**

- 1. Uložte a zavřete všechny otevřené soubory a ukončete všechny spuštěné aplikace.
- 2. Vypněte počítač. Klikněte na tlačítko: **Start** > **Napájení** > **Vypnout**.

**POZNÁMKA:** Používáte-li jiný operační systém, vyhledejte pokyny ohledně jeho vypnutí v příslušné dokumentaci.

3. Odpojte počítač a všechna připojená zařízení od elektrických zásuvek.

- <span id="page-5-0"></span>4. Odpojte od počítače všechna připojená síťová a periferní zařízení, jako například klávesnici, myš a monitor.
	- **VÝSTRAHA: Při odpojování síťového kabelu nejprve odpojte kabel od počítače a potom jej odpojte od síťového zařízení.**
- 5. Vyjměte z počítače všechny paměťové karty nebo optické disky (pokud je potřeba).

### **Bezpečnostní opatření**

Kapitola o bezpečnostních opatřeních popisuje hlavní kroky, které je třeba podniknout před zahájením jakékoli demontáže.

Před veškerými montážemi a opravami, jež zahrnují demontáž a opětovnou montáž, si prostudujte následující bezpečnostní opatření:

- Systém a všechna k němu připojená periferní zařízení vypněte.
- Systém a všechna k němu připojená periferní zařízení odpojte od napájení střídavým proudem.
- Od systému odpojte všechny síťové, telefonní a komunikační kabely.
- Při práci uvnitř jakéhokoli stolního počítače používejte antistatickou servisní soupravu, která chrání před elektrostatickým výbojem (ESD).
- Každou součást po demontáži umístěte na antistatickou podložku.
- Noste obuv s nevodivou gumovou podrážkou. Snížíte tím riziko úrazu elektrickým proudem.

### Pohotovostní napájení

Produkty Dell s pohotovostním napájením je nutné před otevřením jejich krytu odpojit od napájecího zdroje. Systémy s pohotovostním napájením jsou pod napětím i tehdy, když jsou vypnuté. Toto vnitřní napájení umožňuje systém na dálku zapnout (funkce Wake on LAN) nebo přepnout do režimu spánku a nabízí další pokročilé funkce pro řízení spotřeby.

Po odpojení kabelu by mělo k odstranění zbytkové energie na základní desce stačit na 20 sekund stisknout a podržet tlačítko napájení.

### Vodivé propojení

Vodivé propojení je způsob připojení dvou či více uzemňovacích vodičů ke stejnému elektrickému potenciálu. K jeho vytvoření použijte antistatickou servisní soupravu. Propojovací vodič je třeba připojit k holému kovu, nikoli k lakovanému nebo nekovovému povrchu. Poutko na zápěstí si musíte řádně upevnit a musí být v kontaktu s vaší pokožkou. Před vytvořením vodivého propojení si sundejte veškeré šperky (např. hodinky, náramky či prsteny).

### **Elektrostatický výboj – ochrana ESD**

Statická elektřina představuje významné riziko při manipulaci s elektronickými součástmi, zejména pak s citlivými díly, jako jsou rozšiřovací karty, procesory, paměťové moduly DIMM nebo systémové desky. Pouhé velmi malé výboje statické elektřiny dokážou obvody poškodit způsobem, který na první pohled není patrný, ale může způsobovat občasné problémy či zkrácení životnosti produktu. Neustále rostoucí požadavky na nižší spotřebu a vyšší hustotu způsobují, že se ze statické elektřiny stává stále větší problém.

Vzhledem ke zvýšené hustotě polovodičů jsou poslední produkty společnosti Dell náchylnější na poškození statickou elektřinou. Z toho důvodu již některé dříve schválené postupy manipulace s díly nadále nelze uplatňovat.

Poškození statickou elektřinou může způsobovat dva typy poruch – katastrofické a občasné.

- **Katastrofické** Katastrofické poruchy představují přibližně 20 % poruch způsobených statickou elektřinou. Takové poruchy způsobují okamžité a úplné vyřazení zařízení z provozu. Příkladem katastrofické poruchy je zásah paměťového modulu DIMM statickou elektřinou, jehož důsledkem je příznak "No POST / No Video" (Žádný test POST / Žádné video) doprovázený zvukovým signálem, jenž značí chybějící nebo nefunkční paměť.
- **Občasné** Občasné poruchy představují přibližně 80 % poruch způsobených statickou elektřinou. Ve většině případů tyto poruchy nejsou okamžitě rozeznatelné. Paměťový modul DIMM je zasažen statickou elektřinou, ale trasování je pouze oslabeno a navenek nevykazuje známky poškození. Oslabená trasa se může tavit celé týdny či měsíce a během toho může docházet ke zhoršování integrity paměti, občasným chybám atd.

Ještě obtížněji rozpoznatelným a odstranitelným druhem poškození jsou takzvané latentní poruchy.

Poškození statickou elektřinou můžete předejít následujícím způsobem:

● Nasaďte si antistatické poutko na zápěstí, které je řádně uzemněno pomocí vodiče. Použití antistatických poutek na zápěstí bez uzemnění pomocí vodiče nadále není povoleno, protože neumožňuje odpovídající ochranu. Dotykem šasi před manipulací s díly nezajistíte odpovídající ochranu součástí, jež jsou vůči statické elektřině obzvlášť citlivé.

- <span id="page-6-0"></span>Se všemi součástmi, které jsou citlivé na elektrostatické výboje, manipulujte v oblasti, kde nehrozí kontakt se statickou elektřinou. Pokud je to možné, použijte antistatické podlahové podložky a podložky na pracovní stůl.
- Součást citlivou na elektrostatické výboje vyjměte z antistatického obalu až tehdy, když budete připraveni ji nainstalovat v počítači. Před rozbalením antistatického obalu odstraňte ze svého těla statickou elektřinu.
- Součást citlivou na elektrostatické výboje před přepravou umístěte do antistatické nádoby nebo obalu.

### **Antistatická servisní souprava**

Nemonitorovaná servisní souprava je nejčastěji používanou servisní soupravou. Každá servisní souprava sestává ze tří hlavních součástí: antistatické podložky, poutka na zápěstí a propojovacího vodiče.

### Součásti antistatické servisní soupravy

Součásti antistatické servisní soupravy jsou následující:

- **Antistatická podložka** Antistatická podložka je elektricky nevodivá a při servisních zákrocích slouží k odkládání dílů. Před použitím antistatické podložky je třeba si řádně nasadit poutko na zápěstí a propojovacím vodičem je připojit k této rohožce nebo jakémukoli holému plechovému dílu systému, na kterém pracujete. Jakmile budete takto řádně připraveni, náhradní díly lze vyjmout z antistatického obalu a umístit přímo na podložku. Dílům citlivým na statickou elektřinu nic nehrozí, pokud je máte v ruce, na antistatické rohožce, v systému nebo v obalu.
- Poutko na zápěstí a propojovací vodič Poutko na zápěstí lze propojovacím vodičem připojit přímo k holému plechovému dílu hardwaru (pokud antistatická podložka není potřeba) nebo k antistatické podložce, jež chrání hardware, který jste na ni umístili. Fyzickému propojení poutka na zápěstí, propojovacího vodiče, vaší pokožky, antistatické podložky a hardwaru se říká vodivé propojení. Používejte pouze servisní soupravy s poutkem na zápěstí, podložkou a propojovacím vodičem. Nikdy nepoužívejte poutka na zápěstí bez vodiče. Mějte vždy na paměti, že vnitřní vodiče poutka na zápěstí jsou náchylné na běžné opotřebení a musí být pravidelně kontrolovány příslušnou zkoušečkou, aby nedošlo k nechtěnému poškození hardwaru statickou elektřinou. Poutko na zápěstí a propojovací vodič doporučujeme přezkušovat jednou týdně.
- **Zkoušečka antistatického poutka na zápěstí** Vodiče uvnitř antistatického poutka se postupem času opotřebovávají. Pokud používáte nemonitorovanou servisní soupravu, poutko na zápěstí doporučujeme přezkušovat před každým servisním zákrokem a nejméně jednou týdně. Nejlépe se k tomu hodí zkoušečka poutek na zápěstí. Pokud vlastní zkoušečku poutek na zápěstí nemáte, zeptejte se, jestli ji nemají ve vaší oblastní pobočce. Chcete-li poutko na zápěstí přezkoušet, připojte je propojovacím vodičem ke zkoušečce a stiskněte příslušné tlačítko. Pokud zkouška dopadne úspěšně, rozsvítí se zelený indikátor LED, pokud nikoli, rozsvítí se červený indikátor LED a ozve se zvuková výstraha.
- **Izolační prvky**  Zařízení citlivá na statickou elektřinu (např. plastové kryty chladičů) je nezbytně nutné udržovat v dostatečné vzdálenosti od vnitřních dílů, které slouží jako izolátory a často jsou velmi nabité.
- **Pracovní prostředí**  Před použitím antistatické servisní soupravy posuďte situaci na pracovišti u zákazníka. Například při servisu serverů se souprava používá jiným způsobem než při servisu stolních a přenosných počítačů. Servery jsou obvykle umístěny v racku v datovém centru, zatímco stolní a přenosné počítače se obvykle nacházejí na stolech v kancelářích či kancelářských kójích. K práci vždy zvolte velkou, otevřenou a rovnou plochu, na které se nic nenachází a kam se antistatická souprava společně s opravovaným systémem snadno vejdou. Na pracovišti by také neměly být žádné izolační prvky, které by mohly způsobit zásah statickou elektřinou. Při manipulací s jakýmikoli hardwarovými součástmi je nutné veškeré izolátory v pracovní oblasti (jako je polystyren či jiné plasty) vždy umístit do minimální vzdálenosti 30 centimetrů (12 palců) od citlivých dílů.
- **Antistatický obal**  Veškerá zařízení citlivá na statickou elektřinu musí být přepravována a předávána v antistatickém obalu. Doporučuje se použití kovových staticky stíněných obalů. Poškozenou součást je třeba vrátit ve stejném antistatickém obalu, v jakém jste obdrželi náhradní díl. Antistatický obal je nutné přehnout a zalepit lepicí páskou. Také je nutné použít pěnový obalový materiál, který byl součástí balení náhradního dílu. Zařízení citlivá na statickou elektřinu vyjměte z obalu pouze na pracovním povrchu, který chrání před statickou elektřinou. Tato zařízení nikdy neumisťujte na antistatický obal, protože antistatické stínění funguje pouze uvnitř tohoto obalu. Součásti vždy držte v ruce nebo umístěte na antistatickou podložku, do systému nebo do antistatického obalu.
- Přeprava citlivých součástí Přepravované součásti (např. náhradní díly nebo díly vracené společnosti Dell), které jsou citlivé na statické elektřinu, je bezpodmínečně nutné chránit v antistatických obalech.

### Shrnutí ochrany před statickou elektřinou

Doporučuje se, aby všichni technici při servisních zákrocích na produktech Dell vždy používali běžné antistatické poutko na zápěstí s propojovacím uzemňovacím vodičem a antistatickou podložkou. Dále je nezbytně nutné, aby technici při servisu chránili citlivé součásti od všech izolátorů a aby k přepravě těchto součástí používali antistatické obaly.

### <span id="page-7-0"></span>**Po manipulaci uvnitř počítače**

#### **O této úloze**

**VÝSTRAHA: Pokud šrouby uvnitř počítače zůstanou uvolněné nebo volně ležet, můžete počítač vážně poškodit.**

#### **Kroky**

- 1. Našroubujte všechny šrouby a ujistěte se, že žádné nezůstaly volně uvnitř počítače.
- 2. Připojte všechna externí zařízení, periferní zařízení a kabely, které jste odpojili před prací uvnitř počítače.
- 3. Vraťte zpět všechny karty, disky a ostatní části, které jste odebrali před prací v počítači.
- 4. Připojte počítač a všechna připojená zařízení do elektrických zásuvek.
- 5. Zapněte počítač.

# **Demontáž a opětovná montáž**

**2**

<span id="page-8-0"></span>**POZNÁMKA:** Obrázky v tomto dokumentu se mohou lišit od vašeho počítače v závislosti na sestavě, kterou jste si objednali.

# **Doporučené nástroje**

Postupy uvedené v tomto dokumentu vyžadují použití následujících nástrojů:

- Křížový šroubovák č. 0
- Křížový šroubovák č. 1
- Plochý šroubovák
- Plastová jehla

### **Seznam šroubů**

V následující tabulce je uveden seznam šroubů a obrázek šroubů.

#### **Tabulka 1. Seznam šroubů**

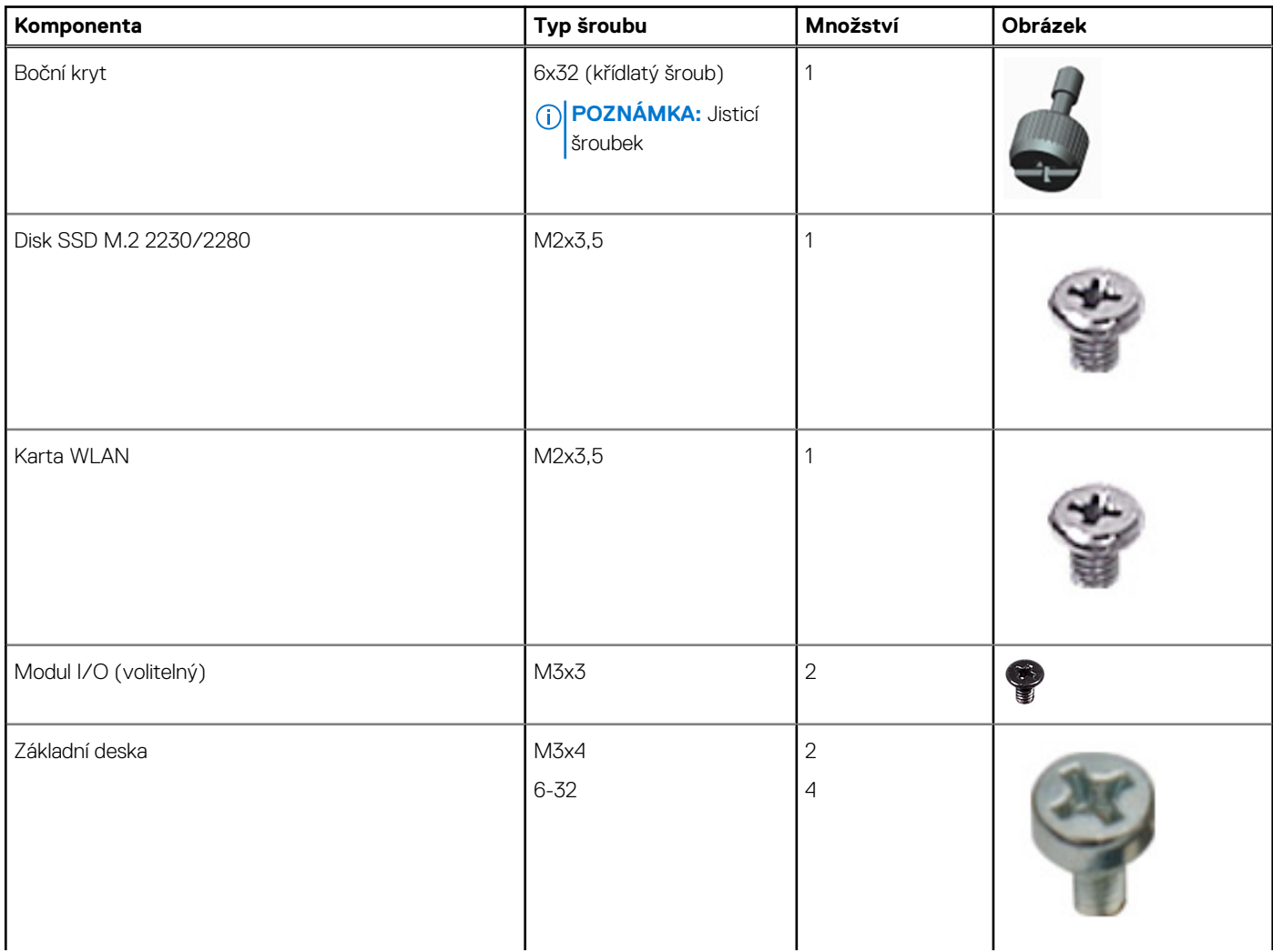

#### **Tabulka 1. Seznam šroubů (pokračování)**

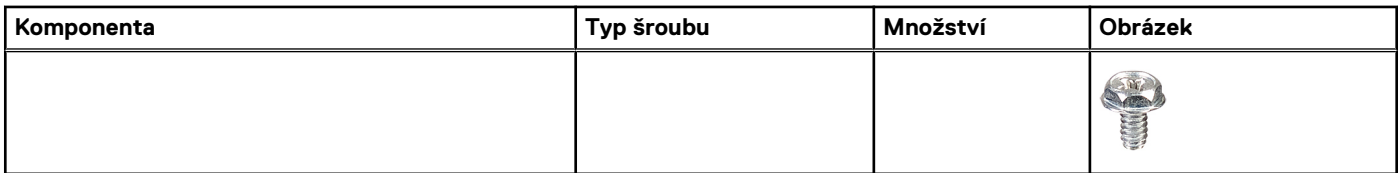

# <span id="page-10-0"></span>**Hlavní komponenty systému**

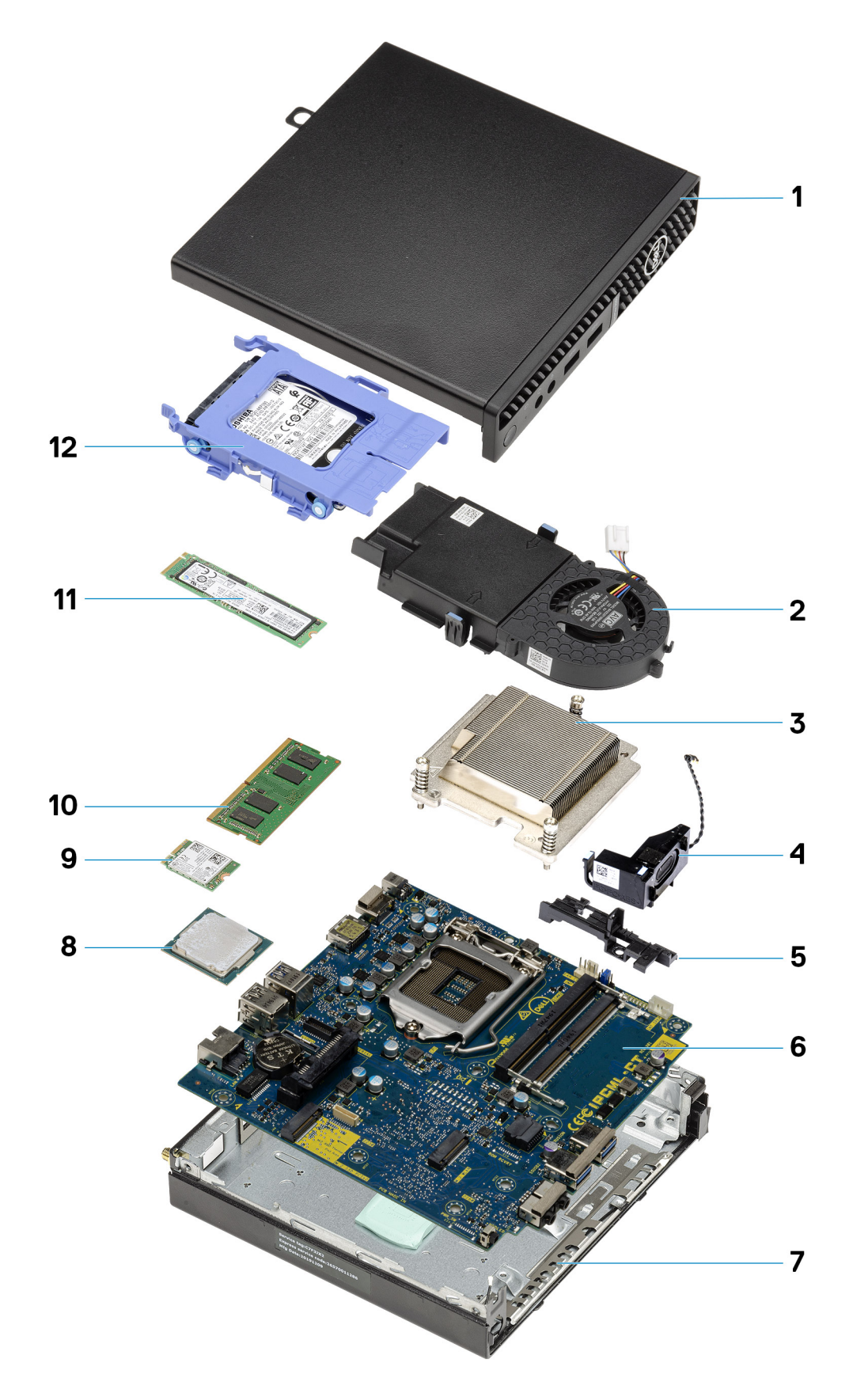

1. Boční kryt

- <span id="page-11-0"></span>2. Sestava ventilátoru
- 3. Chladič
- 4. Reproduktor
- 5. Adaptér pevného disku
- 6. Základní deska
- 7. Šasi
- 8. Procesor
- 9. M.2 WLAN
- 10. Paměťový modul
- 11. Disk SSD M.2
- 12. Sestava pevného disku
- **POZNÁMKA:** Společnost Dell poskytuje seznam komponent a jejich čísel dílů k originální zakoupené konfiguraci systému. Tyto díly jsou dostupné na základě záručních krytí zakoupených zákazníkem. Možnosti nákupu vám sdělí váš obchodní zástupce společnosti Dell.

# **Boční kryt**

### **Demontáž bočního krytu**

#### **Požadavky**

1. Postupujte podle pokynů v části [Před manipulací uvnitř počítače](#page-4-0). **POZNÁMKA:** Nezapomeňte odpojit bezpečnostní kabel ze slotu bezpečnostního kabelu (v příslušném případě).

#### **O této úloze**

Následující obrázky znázorňují umístění bočního krytu a ukazují postup demontáže.

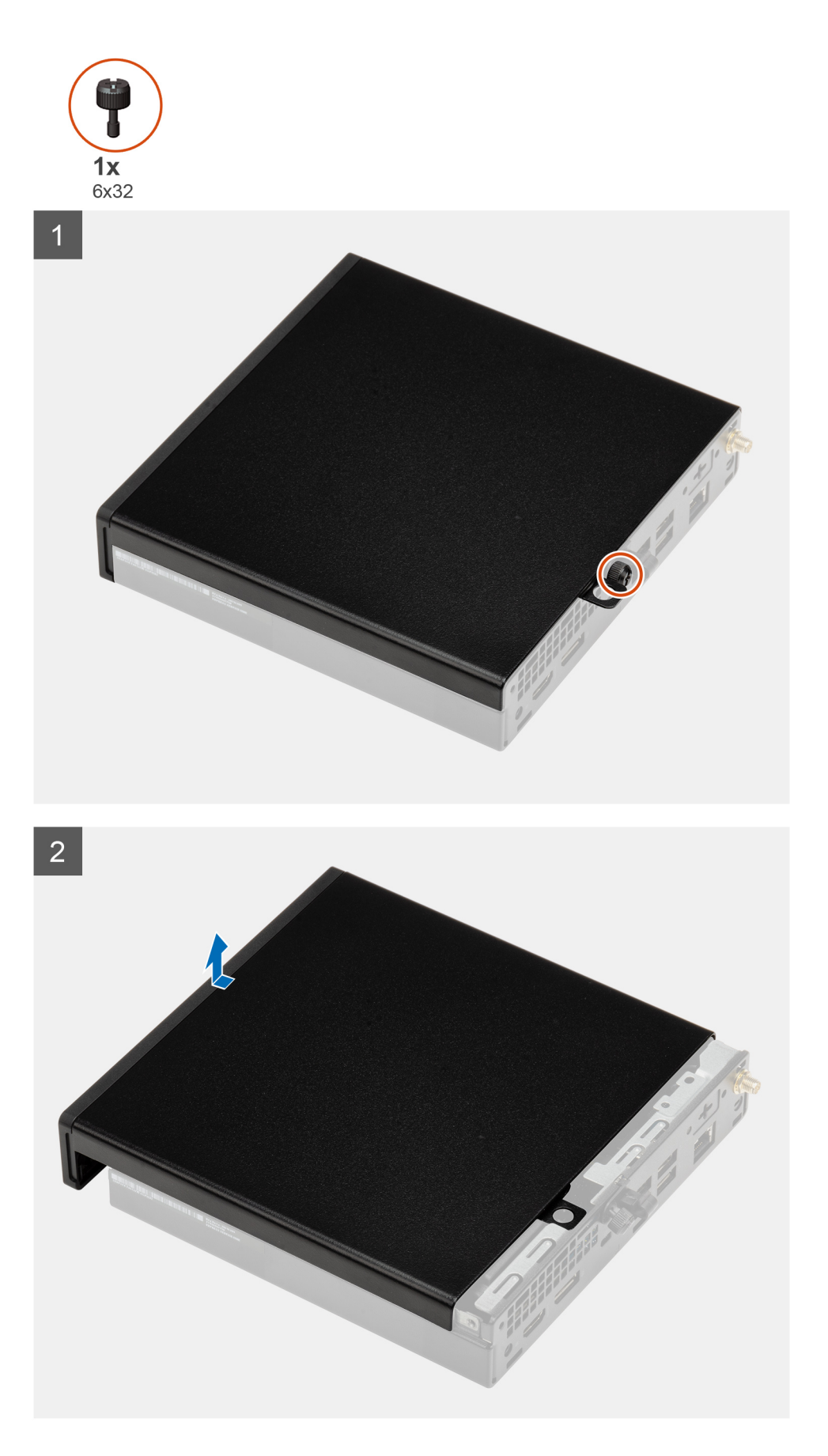

1. Povolte křídlatý šroub (6x32), který připevňuje boční kryt k počítači.

<span id="page-13-0"></span>2. Posuňte boční kryt směrem k přední části systému a zvedněte jej.

### **Montáž bočního krytu**

#### **Požadavky**

Jestliže nahrazujete určitou součástku, vyjměte před montáží stávající součástku.

#### **O této úloze**

Následující obrázek znázorňuje umístění bočního krytu a postup montáže.

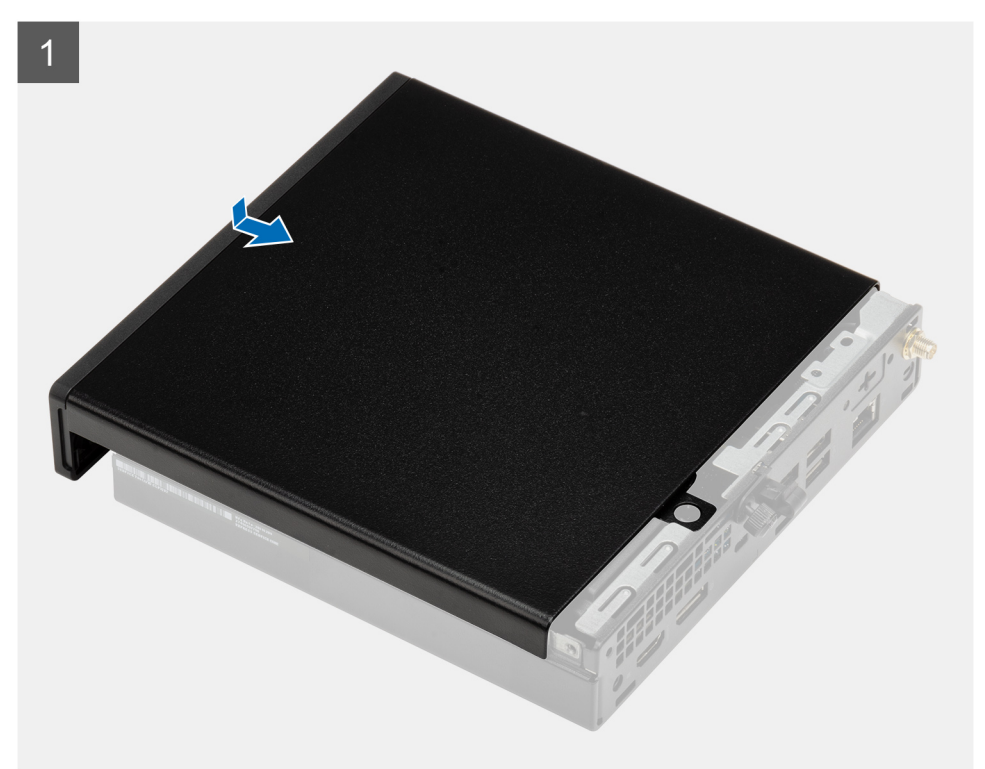

<span id="page-14-0"></span>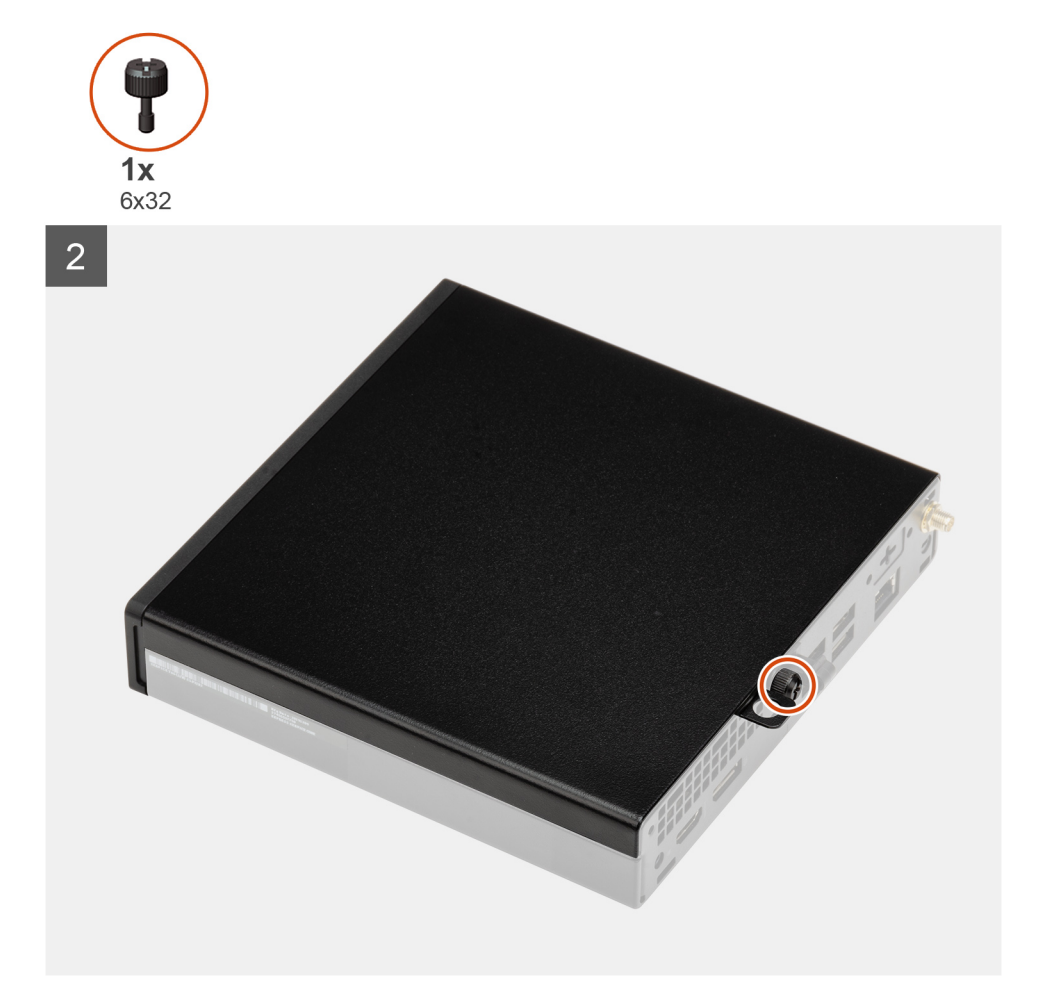

- 1. Zarovnejte boční kryt s drážkami na šasi.
- 2. Posuňte boční kryt směrem k zadní straně počítače a nasaďte jej.
- 3. Utáhněte křídlatý šroub (6x32), který připevňuje boční kryt k počítači.

#### **Další kroky**

1. Postupujte podle pokynů v části [Po manipulaci uvnitř počítače.](#page-7-0)

# **Čelní kryt**

### **Demontáž čelního krytu**

#### **Požadavky**

- 1. Postupujte podle pokynů v části [Před manipulací uvnitř počítače](#page-4-0).
- 2. Demontujte [boční kryt.](#page-11-0)

#### **O této úloze**

Následující obrázky znázorňují umístění čelního krytu a postup demontáže.

<span id="page-15-0"></span>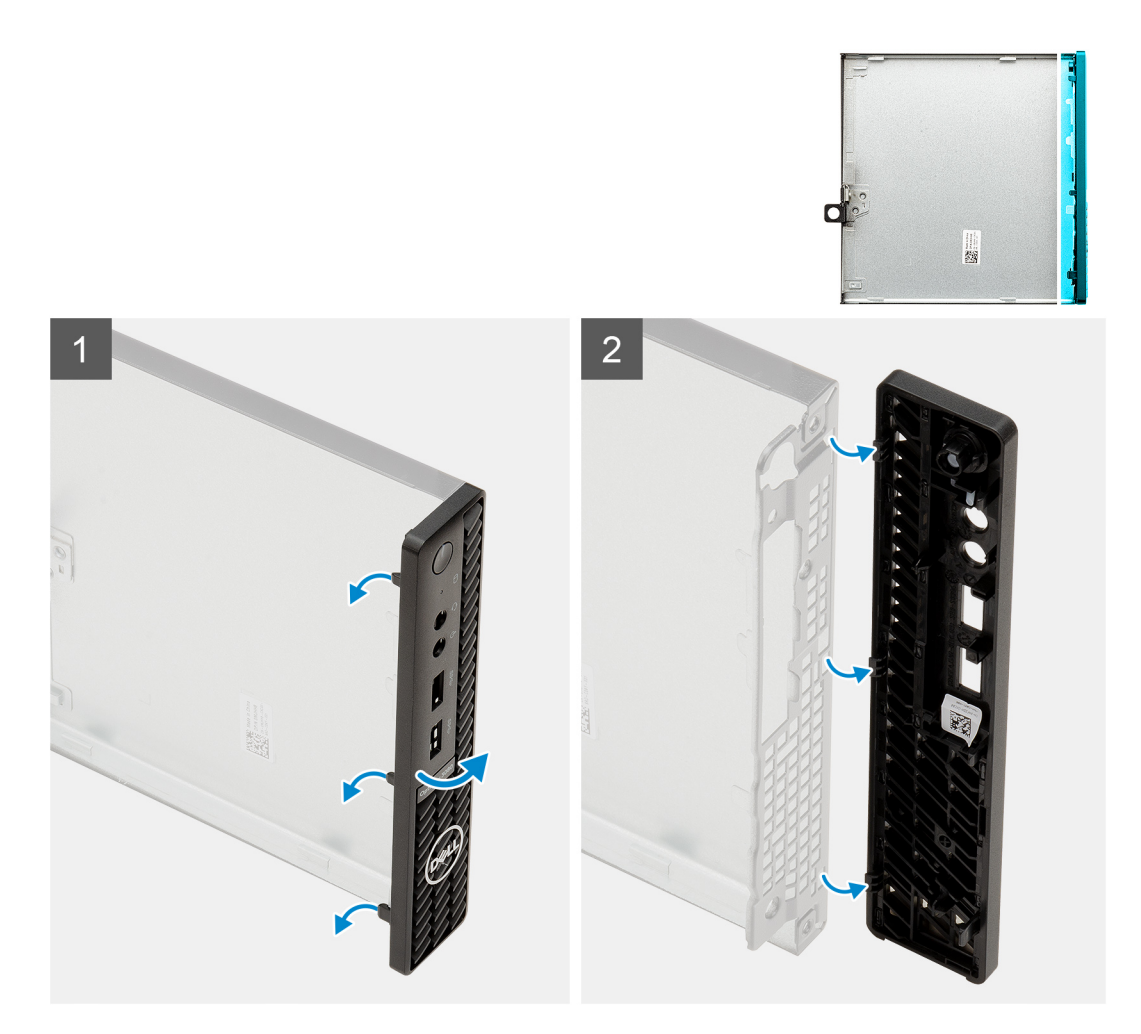

- 1. Uvolněte čelní kryt ze systému vypáčením pojistných výčnělků.
- 2. Sejměte čelní kryt ze systému.

### **Montáž čelního krytu**

#### **Požadavky**

Jestliže nahrazujete určitou součástku, vyjměte před montáží stávající součástku.

#### **O této úloze**

Následující obrázek znázorňuje umístění čelního krytu a postup montáže.

<span id="page-16-0"></span>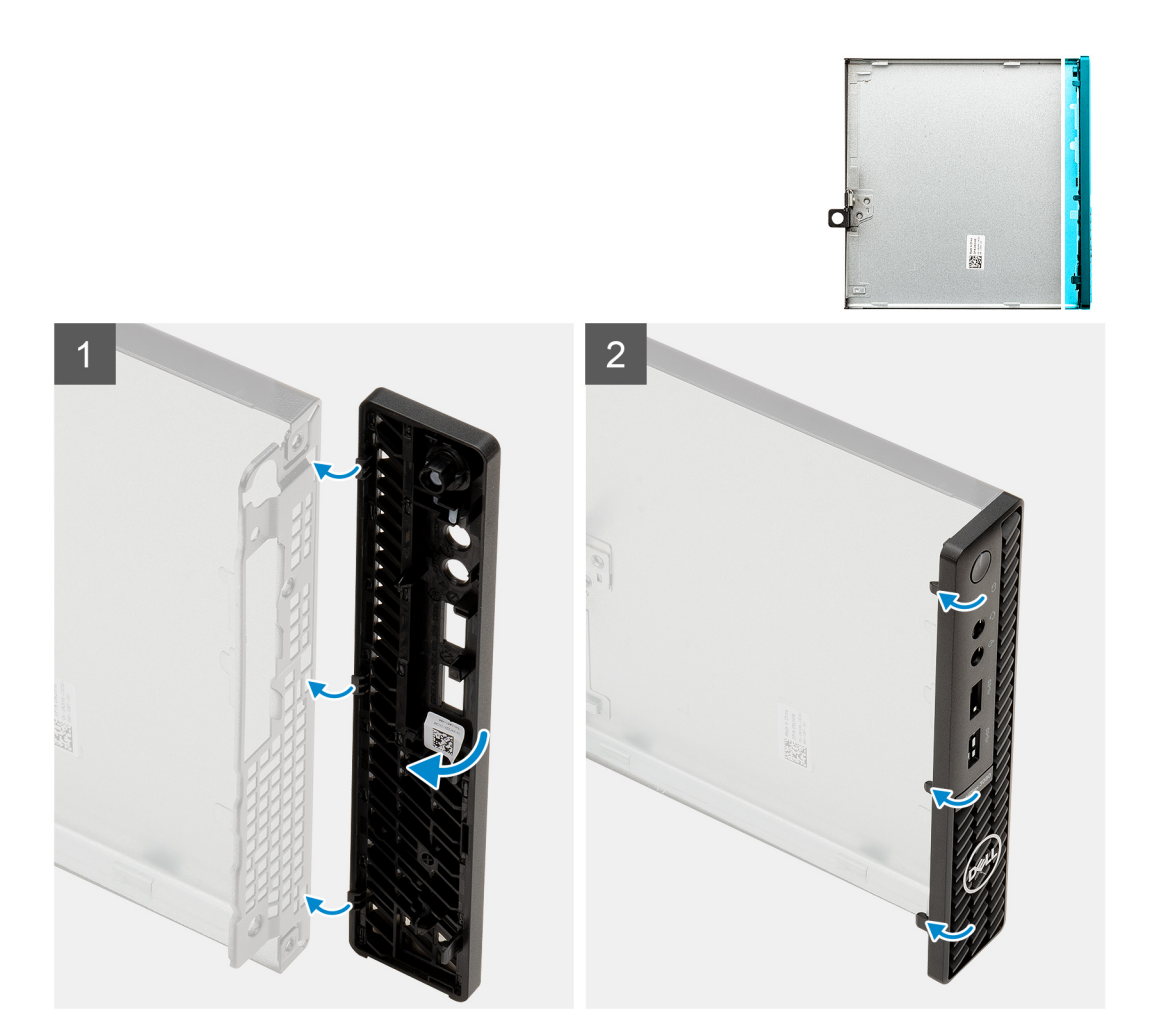

- 1. Umístěte čelní kryt tak, aby byly výčnělky zarovnány se sloty na šasi.
- 2. Zatlačte na čelní kryt tak, aby úchyty zacvakly na místo.

#### **Další kroky**

- 1. Namontujte [boční kryt](#page-13-0).
- 2. Postupujte podle pokynů v části [Po manipulaci uvnitř počítače.](#page-7-0)

## **Sestava pevného disku**

### **Demontáž sestavy pevného disku**

#### **Požadavky**

- 1. Postupujte podle pokynů v části [Před manipulací uvnitř počítače](#page-4-0).
- 2. Demontujte [boční kryt.](#page-11-0)

#### **O této úloze**

Následující obrázky znázorňují umístění sestavy pevného disku a postup demontáže.

<span id="page-17-0"></span>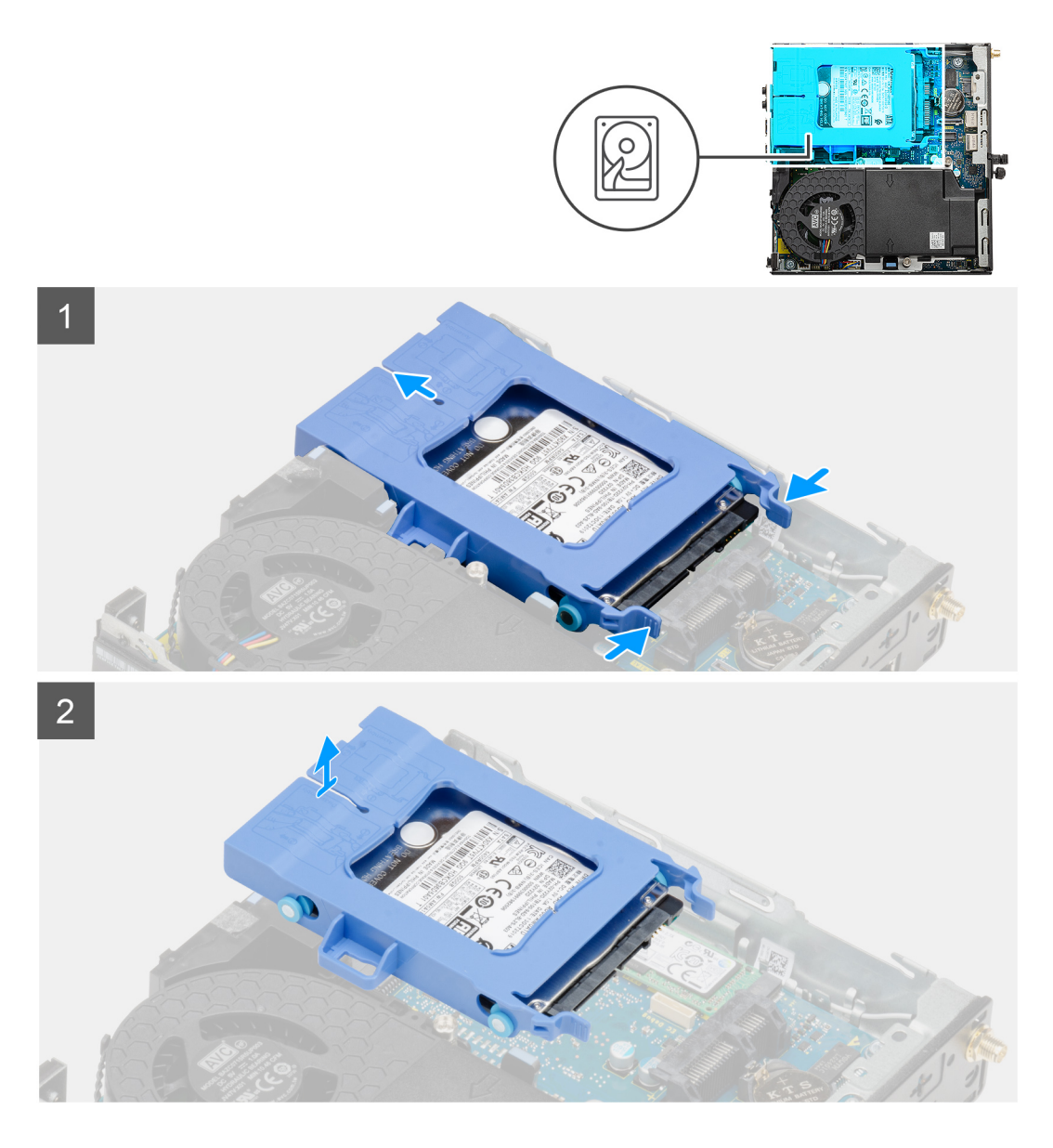

- 1. Stiskněte uvolňovací výčnělky na sestavě pevného disku, vysuňte disk směrem k přední části počítače a odpojte jej z konektoru na základní desce.
- 2. Vyjměte sestavu pevného disku z počítače.
	- **POZNÁMKA:** Poznačte si orientaci pevného disku, abyste ho mohli správně nainstalovat.

### **Demontáž držáku pevného disku**

#### **Požadavky**

- 1. Postupujte podle pokynů v části [Před manipulací uvnitř počítače](#page-4-0).
- 2. Demontujte [boční kryt.](#page-11-0)
- 3. Demontujte [sestavu 2,5palcového pevného disku.](#page-16-0)

#### **O této úloze**

Následující obrázky znázorňují umístění držáku pevného disku a postup demontáže.

<span id="page-18-0"></span>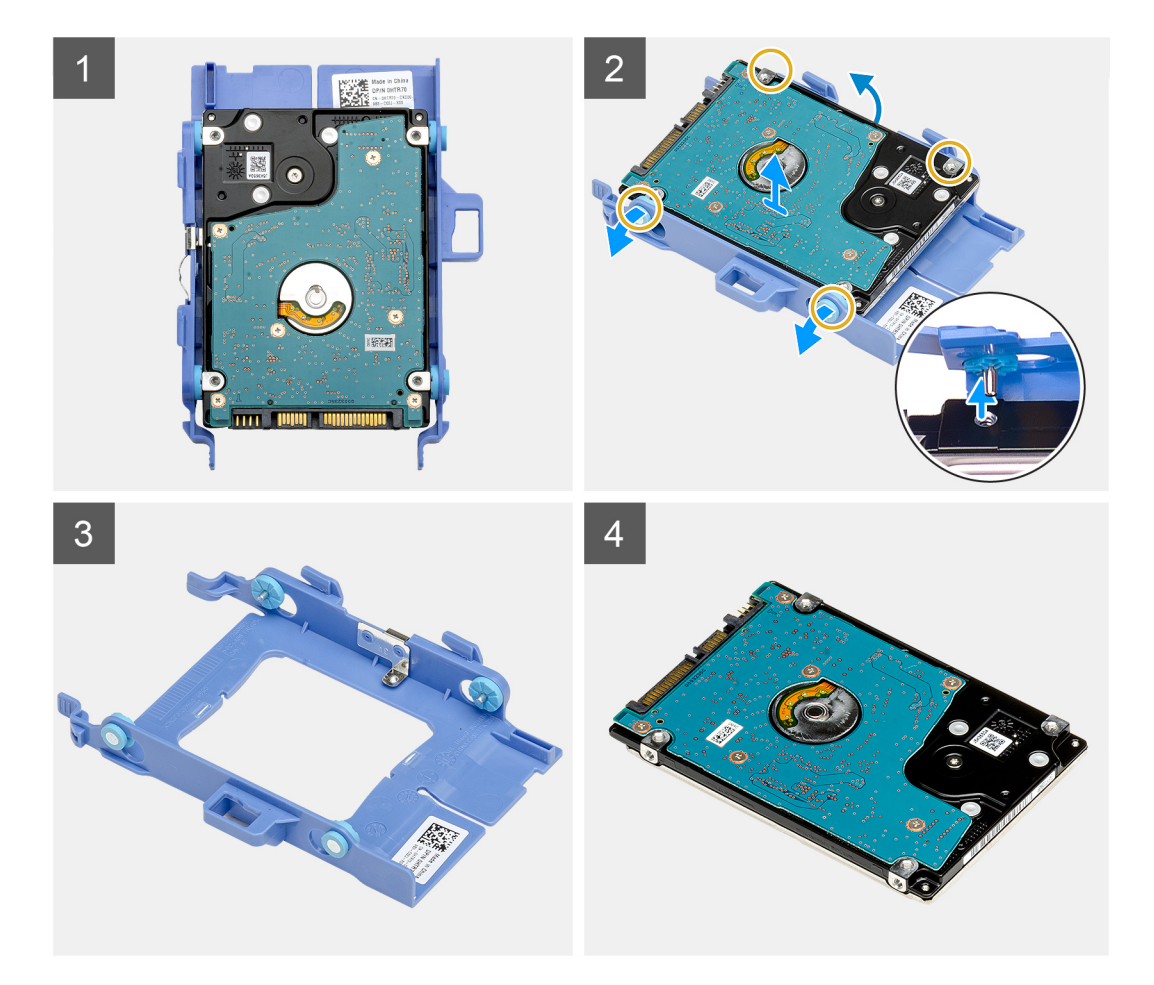

- 1. Zatáhněte za jednu stranu držáku pevného disku a odpojte kolíky na držáku ze slotů na disku.
- 2. Zvedněte pevný disk z držáku.

### **Montáž držáku pevného disku**

#### **Požadavky**

Jestliže nahrazujete určitou součástku, vyjměte před montáží stávající součástku.

#### **O této úloze**

Následující obrázek znázorňuje umístění držáku pevného disku a postup montáže.

<span id="page-19-0"></span>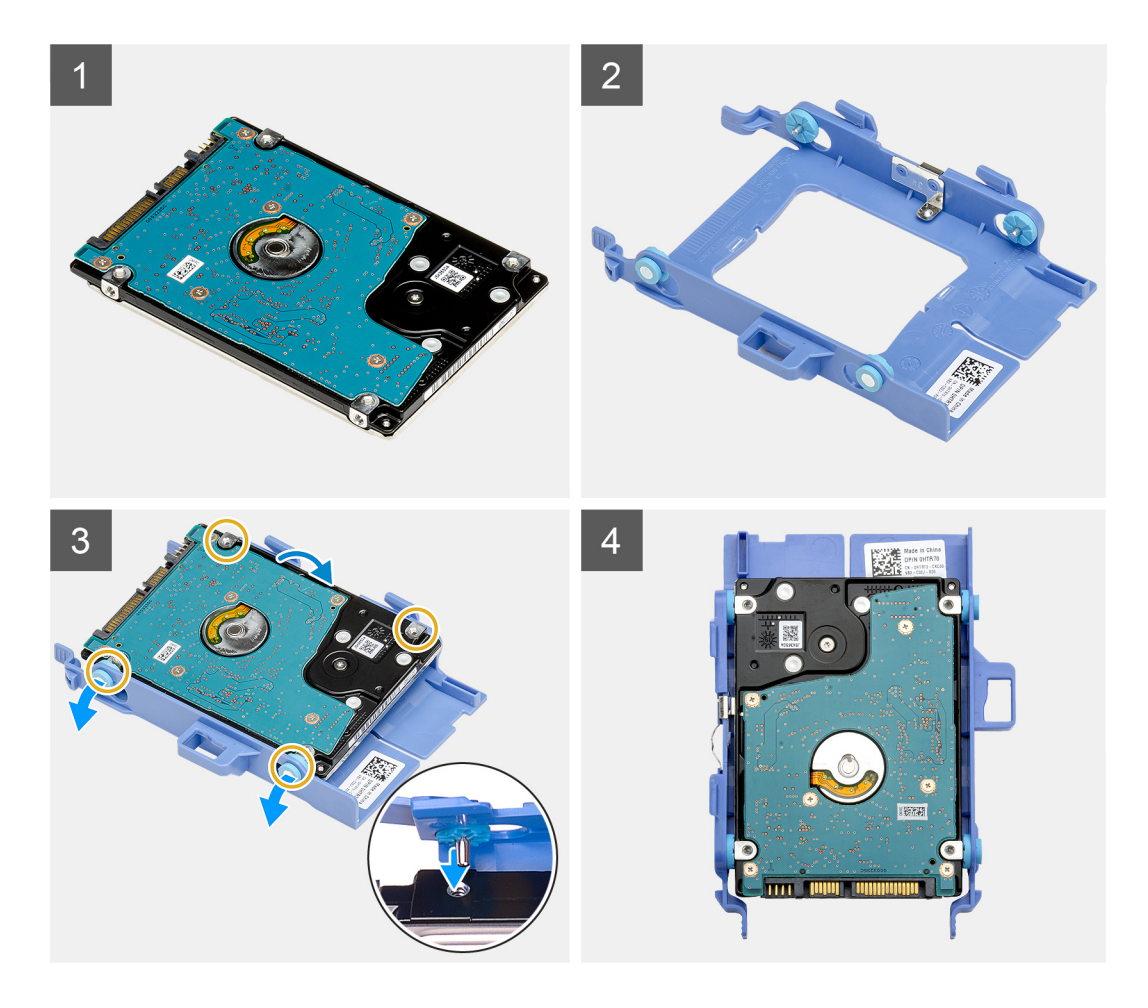

- 1. Vložte pevný disk do držáku.
- 2. Zarovnejte výstupky na držáku pevného disku se sloty na pevném disku a zasuňte je.

**POZNÁMKA:** Poznačte si orientaci pevného disku, abyste ho mohli správně nainstalovat.

#### **Další kroky**

- 1. Namontujte sestavu 2,5palcového pevného disku.
- 2. Namontujte [boční kryt](#page-13-0).
- 3. Postupujte podle pokynů v části [Po manipulaci uvnitř počítače.](#page-7-0)

### **Montáž sestavy 2,5palcového pevného disku**

#### **Požadavky**

Jestliže nahrazujete určitou součástku, vyjměte před montáží stávající součástku.

#### **O této úloze**

Následující obrázek znázorňuje umístění sestavy pevného disku a postup montáže.

<span id="page-20-0"></span>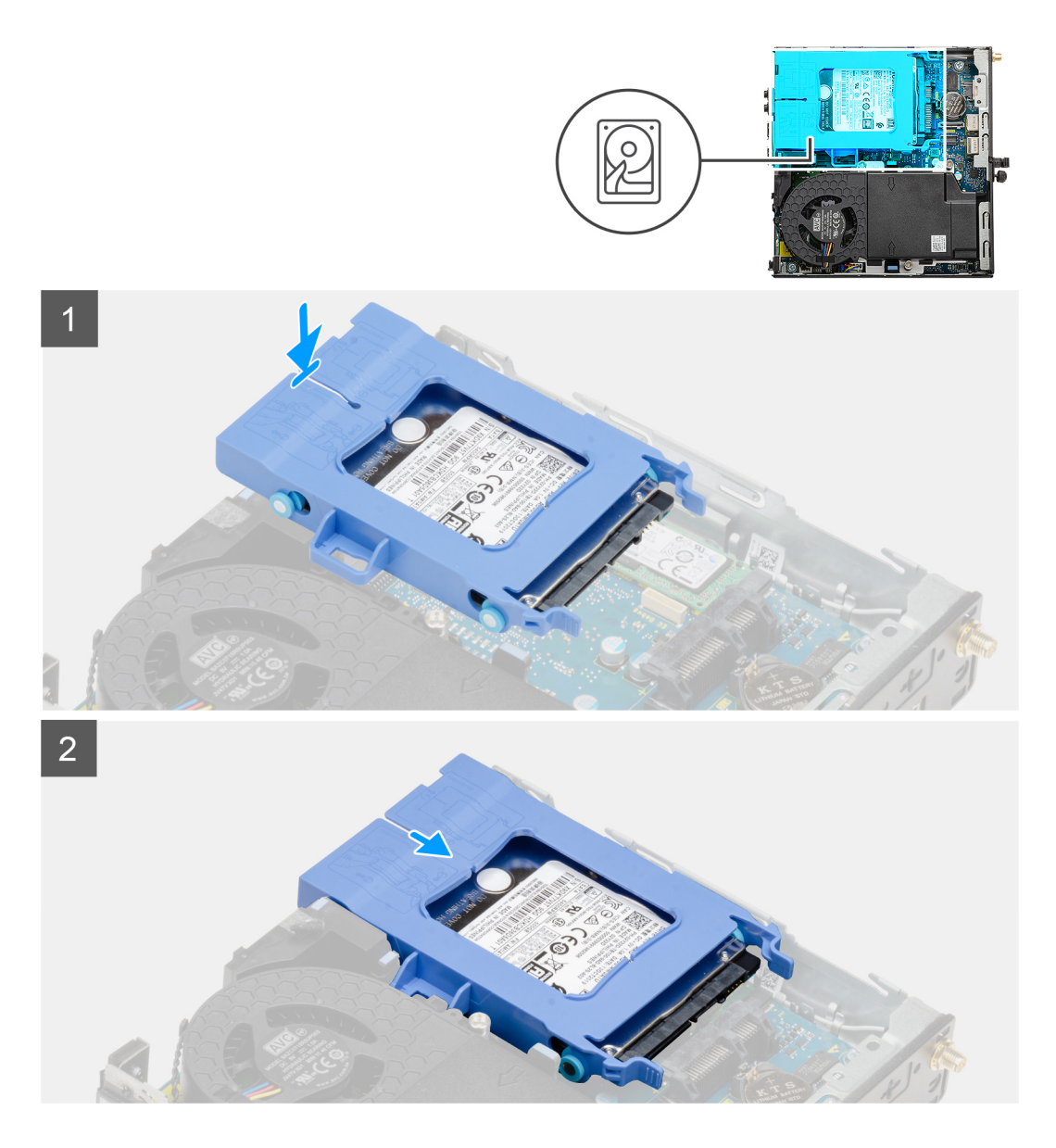

- 1. Vložte sestavu pevného disku do slotu v počítači.
- 2. Zasuňte sestavu pevného disku do konektoru na základní desce tak, aby uvolňovací západky zapadly na místo.

#### **Další kroky**

- 1. Namontujte [boční kryt](#page-13-0).
- 2. Postupujte podle pokynů v části [Po manipulaci uvnitř počítače.](#page-7-0)

# **Disk SSD**

### **Demontáž disku SSD M.2 2230 PCIe**

#### **Požadavky**

- 1. Postupujte podle pokynů v části [Před manipulací uvnitř počítače](#page-4-0).
- 2. Demontujte [boční kryt.](#page-11-0)
- 3. Demontujte [sestavu pevného disku.](#page-16-0)

#### <span id="page-21-0"></span>**O této úloze**

Následující obrázky znázorňují umístění disku SSD a postup demontáže.

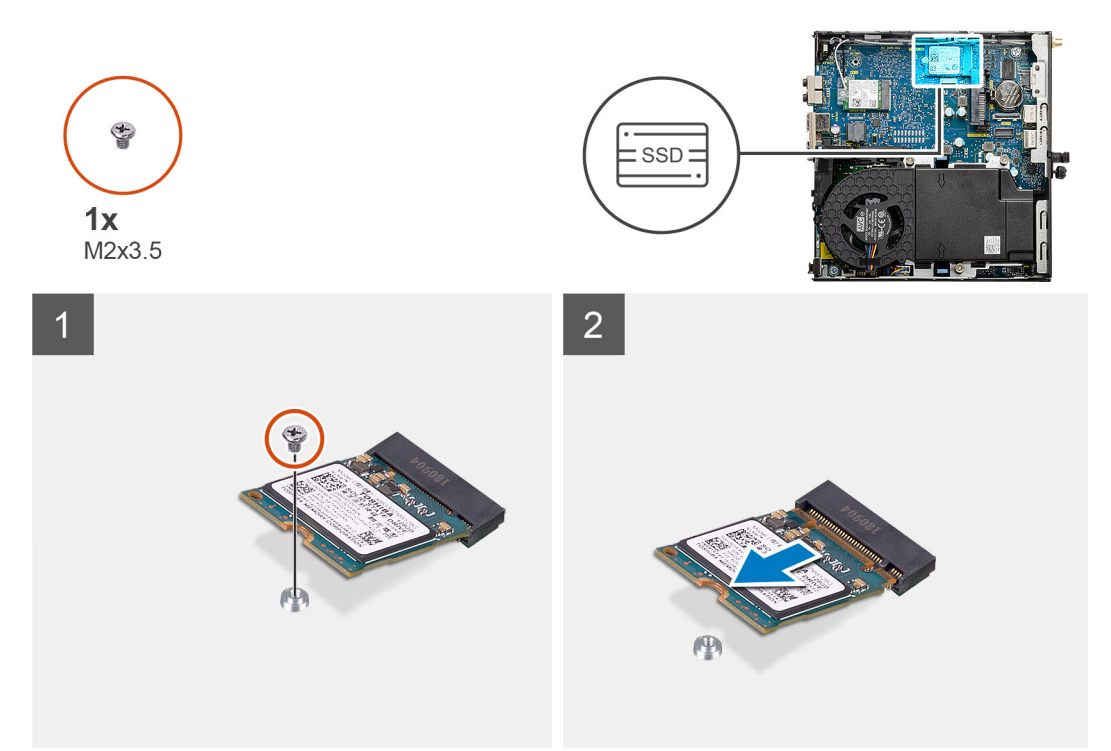

#### **Kroky**

- 1. Demontujte šroub (M2x3,5), kterým je připevněn disk SSD k základní desce.
- 2. Vysuňte a zvedněte disk SSD ze základní desky.

### **Montáž disku SSD M.2 2230 PCIe**

#### **Požadavky**

Jestliže nahrazujete určitou součástku, vyjměte před montáží stávající součástku.

#### **O této úloze**

Následující obrázek znázorňuje umístění disku SSD a ukazuje postup montáže.

<span id="page-22-0"></span>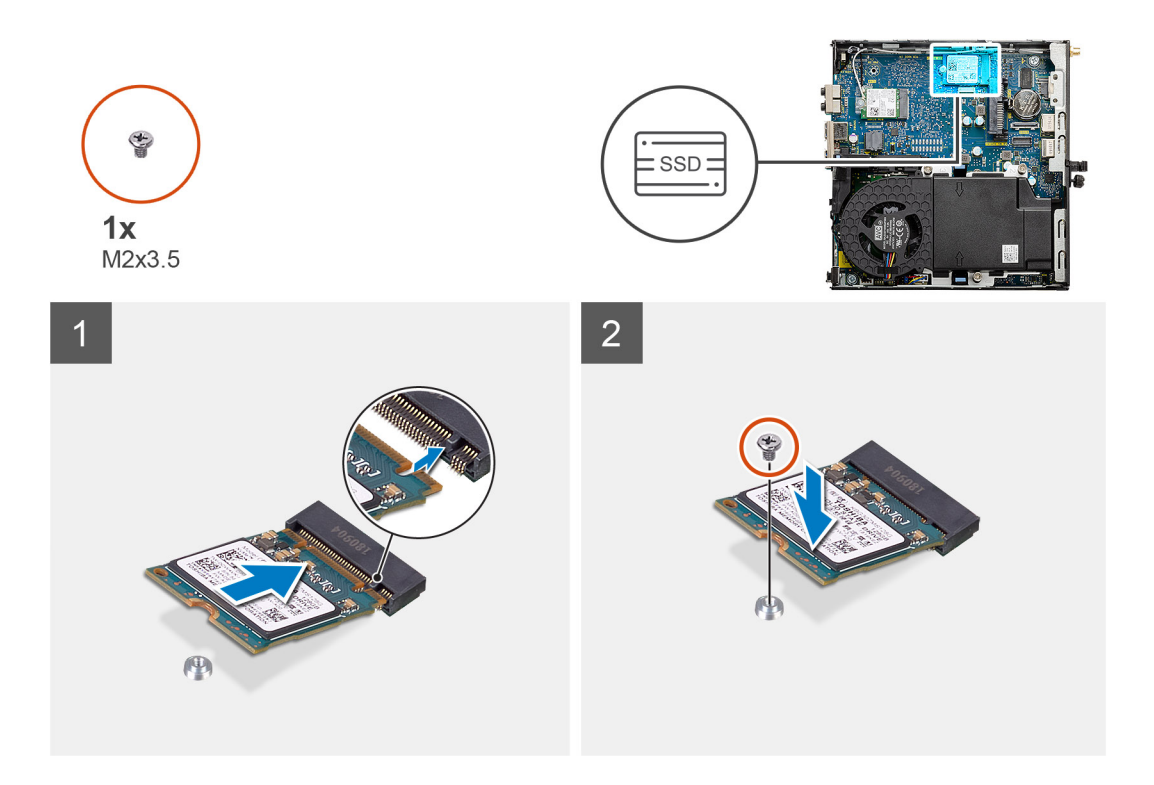

- 1. Zarovnejte zářez na disku SSD s výstupkem na konektoru pro disk SSD na základní desce.
- 2. Zasuňte disk SSD pod úhlem 45 stupňů do konektoru pro disk SSD.
- 3. Zašroubujte šroub (M2x3,5), kterým je disk SSD M.2 2230 PCIe připevněn k základní desce.

#### **Další kroky**

- 1. Nainstalujte [sestavu pevného disku.](#page-19-0)
- 2. Namontujte [boční kryt](#page-13-0).
- 3. Postupujte podle pokynů v části [Po manipulaci uvnitř počítače.](#page-7-0)

### **Demontáž disku SSD M.2 2280 PCIe**

#### **Požadavky**

- 1. Postupujte podle pokynů v části [Před manipulací uvnitř počítače](#page-4-0).
- 2. Demontujte [boční kryt.](#page-11-0)
- 3. Demontujte [sestavu pevného disku.](#page-16-0)

#### **O této úloze**

Následující obrázky znázorňují umístění disku SSD a postup demontáže.

<span id="page-23-0"></span>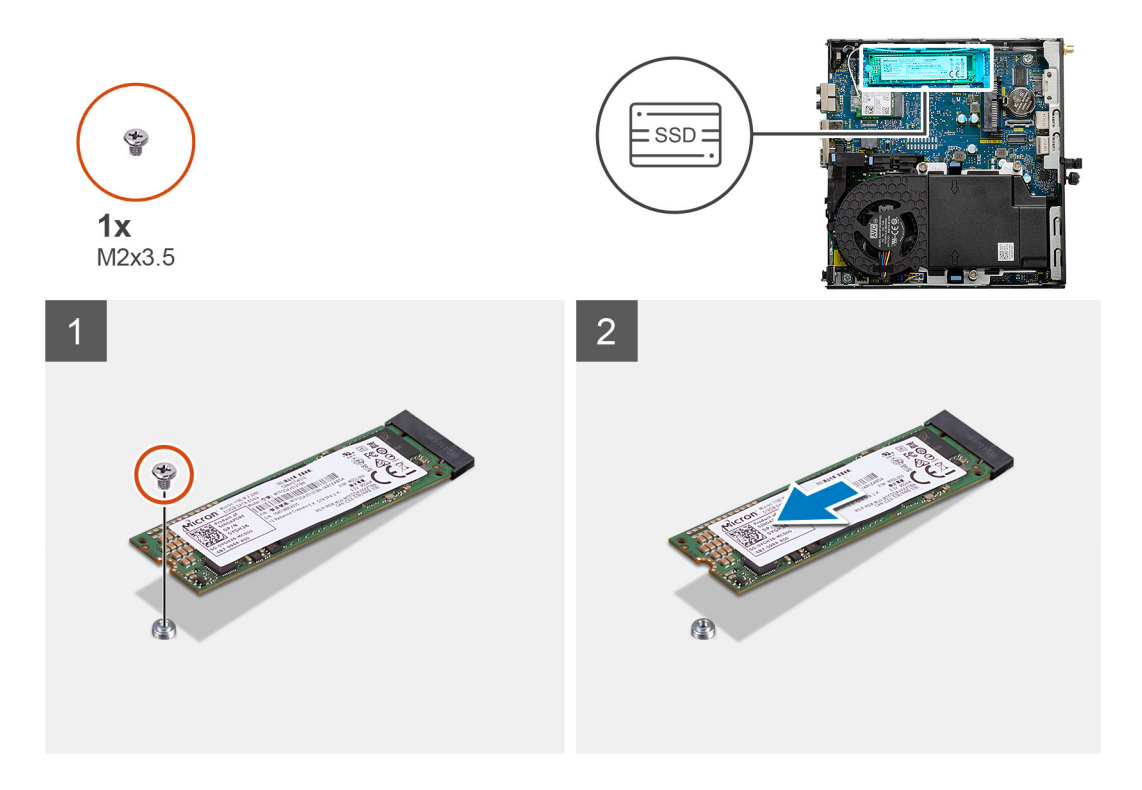

- 1. Demontujte šroub (M2x3,5), kterým je připevněn disk SSD k základní desce.
- 2. Vysuňte a zvedněte disk SSD ze základní desky.

### **Montáž disku SSD M.2 2280 PCIe**

#### **Požadavky**

Jestliže nahrazujete určitou součástku, vyjměte před montáží stávající součástku.

#### **O této úloze**

Následující obrázek znázorňuje umístění disku SSD a ukazuje postup montáže.

<span id="page-24-0"></span>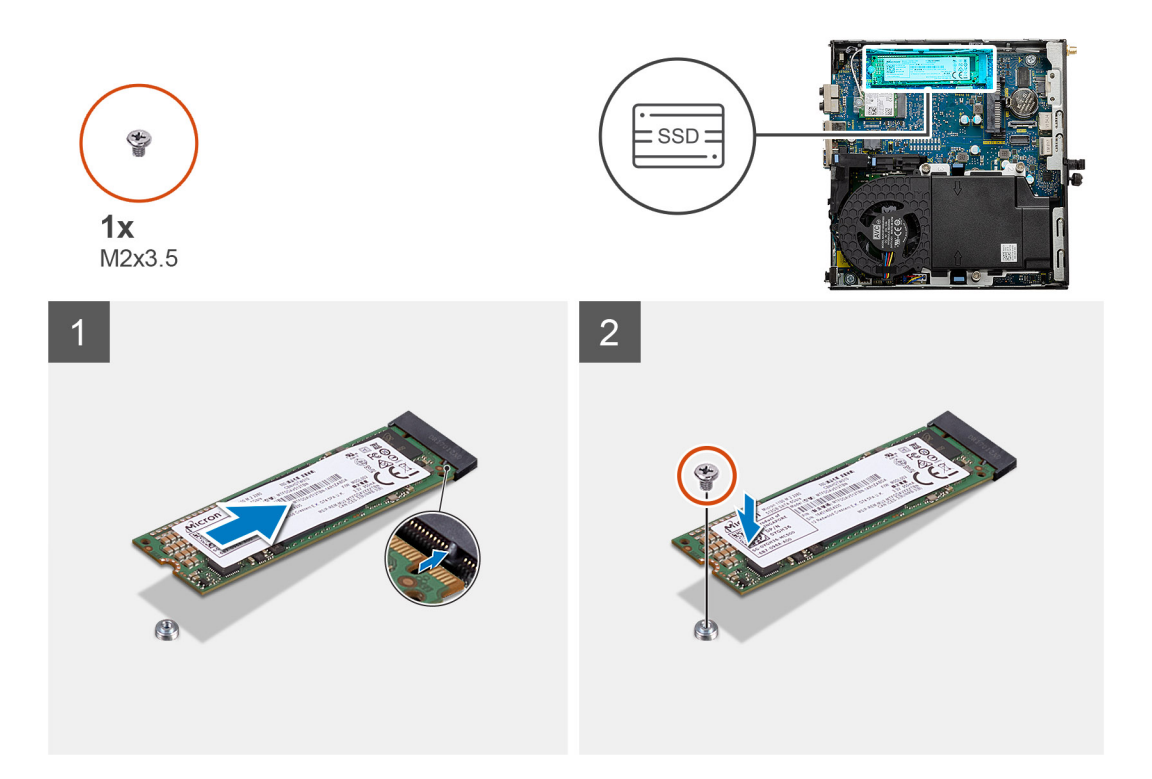

- 1. Zarovnejte zářez na disku SSD s výstupkem na konektoru pro disk SSD na základní desce.
- 2. Zasuňte disk SSD pod úhlem 45 stupňů do konektoru pro disk SSD.
- 3. Zašroubujte šroub (M2x3,5), kterým je disk SSD M.2 2280 PCIe připevněn k základní desce.

#### **Další kroky**

- 1. Nainstalujte [sestavu pevného disku.](#page-19-0)
- 2. Namontujte [boční kryt](#page-13-0).
- 3. Postupujte podle pokynů v části [Po manipulaci uvnitř počítače.](#page-7-0)

### **Sestava ventilátoru**

### **Demontáž sestavy ventilátoru**

#### **Požadavky**

- 1. Postupujte podle pokynů v části [Před manipulací uvnitř počítače](#page-4-0).
- 2. Demontujte [boční kryt.](#page-11-0)

#### **O této úloze**

Následující obrázky znázorňují umístění sestavy ventilátoru a postup demontáže.

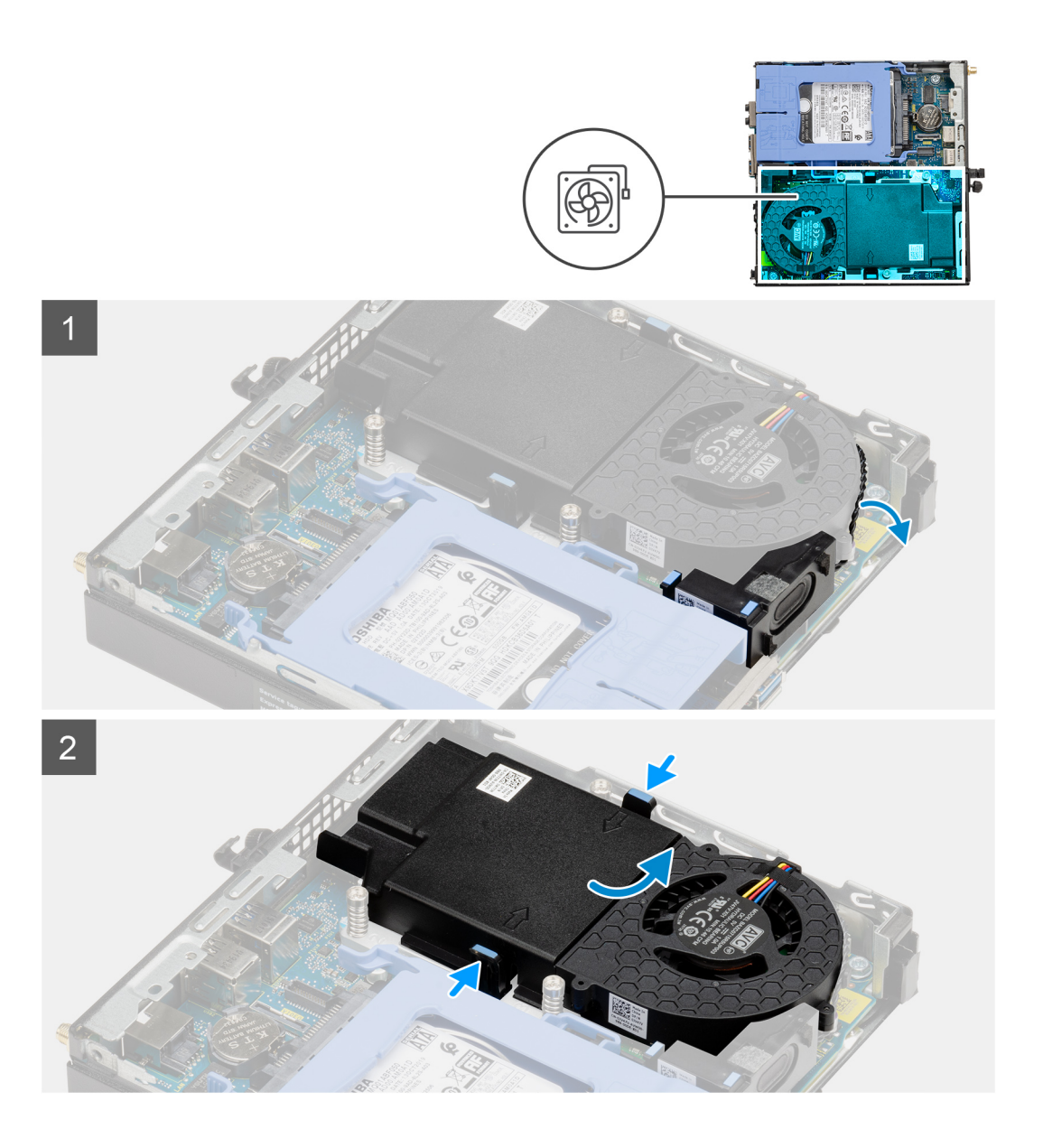

<span id="page-26-0"></span>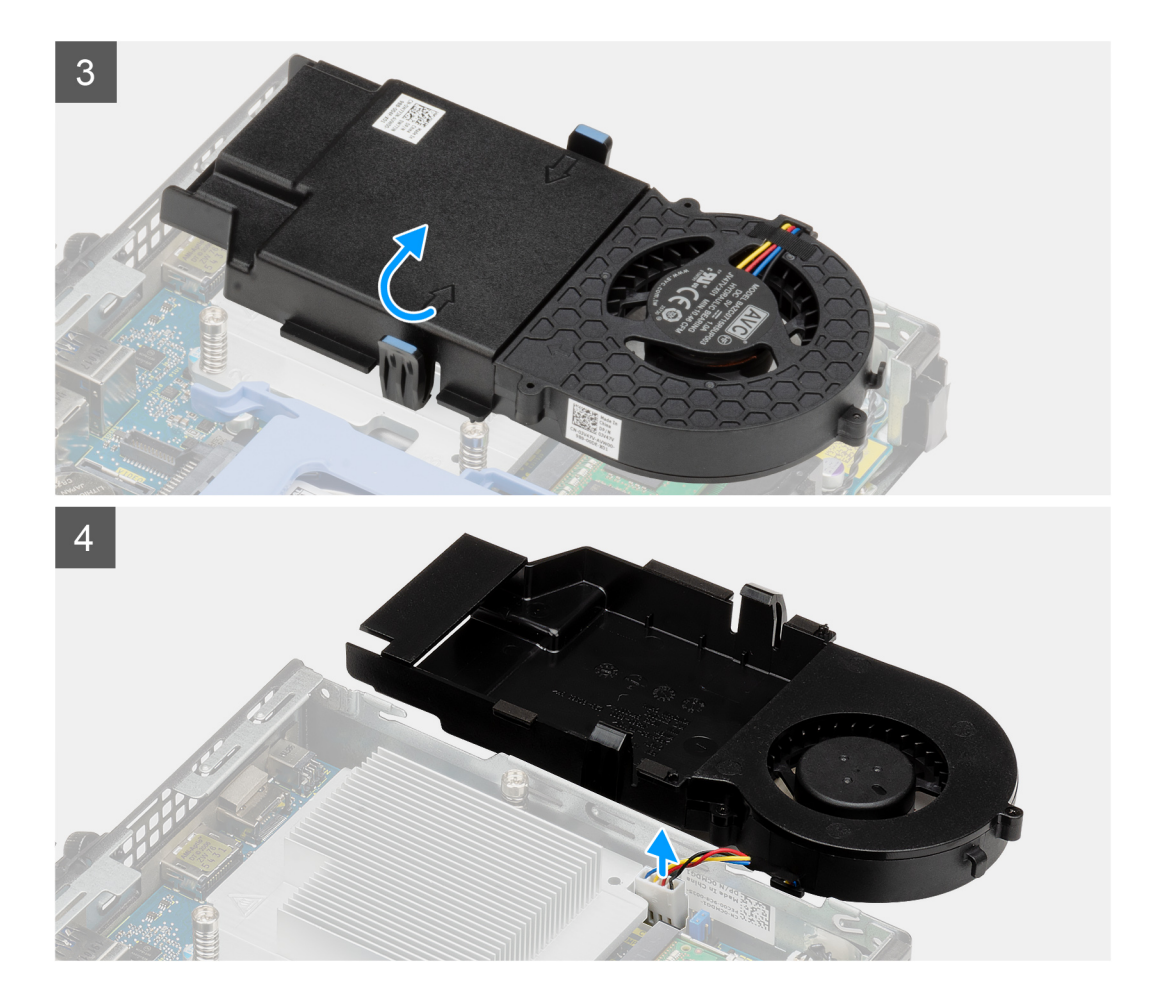

- 1. Vyjměte kabel reproduktoru z vodítka na sestavě ventilátoru.
- 2. Stiskněte modré výčnělky po obou stranách ventilátoru, vysuňte, zvedněte a uvolněte ventilátor z počítače.
- 3. Překlopte sestavu ventilátoru.
- 4. Odpojte kabel ventilátoru z konektoru na základní desce. Vyjměte sestavu ventilátoru z počítače.

### **Montáž sestavy ventilátoru**

#### **Požadavky**

Jestliže nahrazujete určitou součástku, vyjměte před montáží stávající součástku.

#### **O této úloze**

Následující obrázky znázorňují umístění sestavy ventilátoru a postup demontáže.

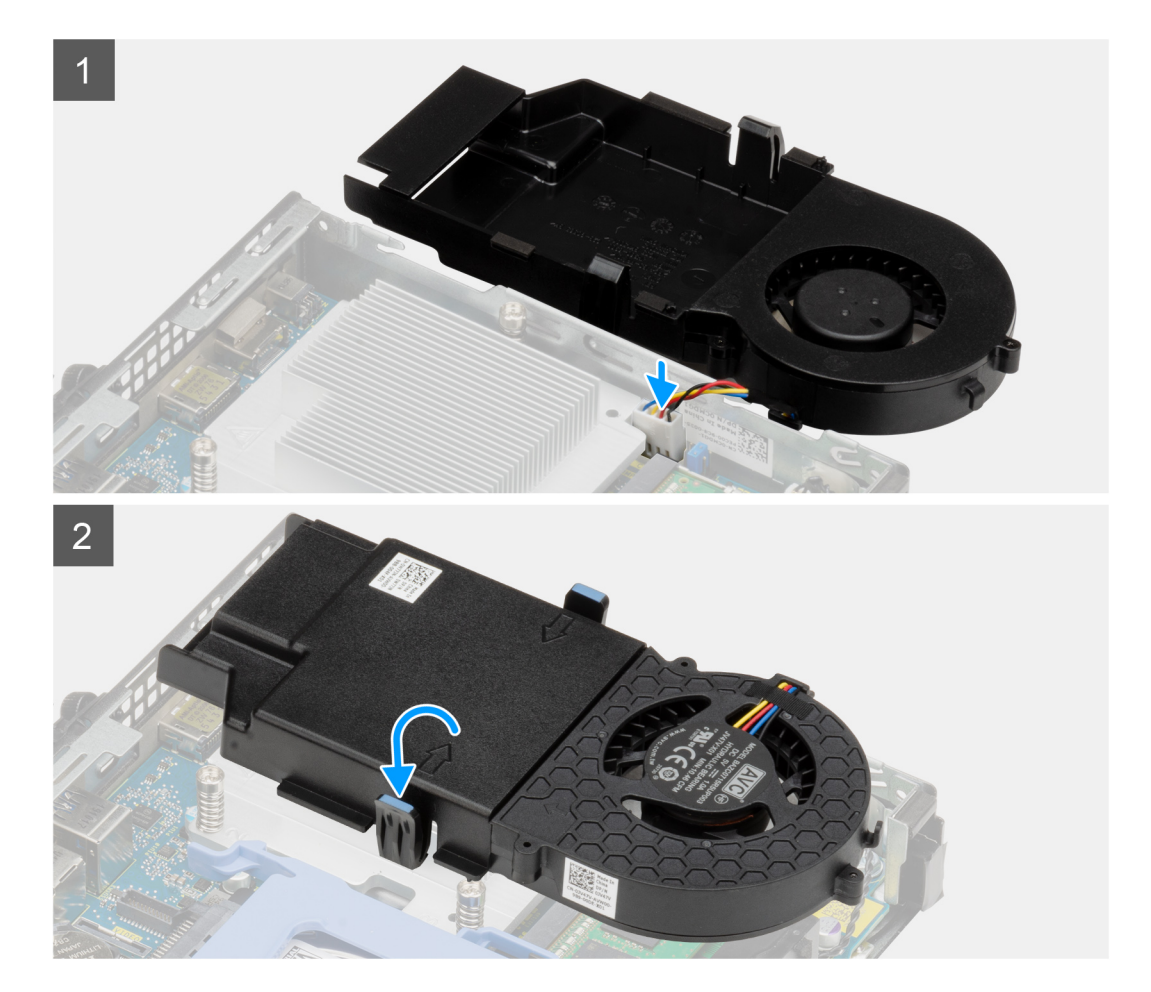

<span id="page-28-0"></span>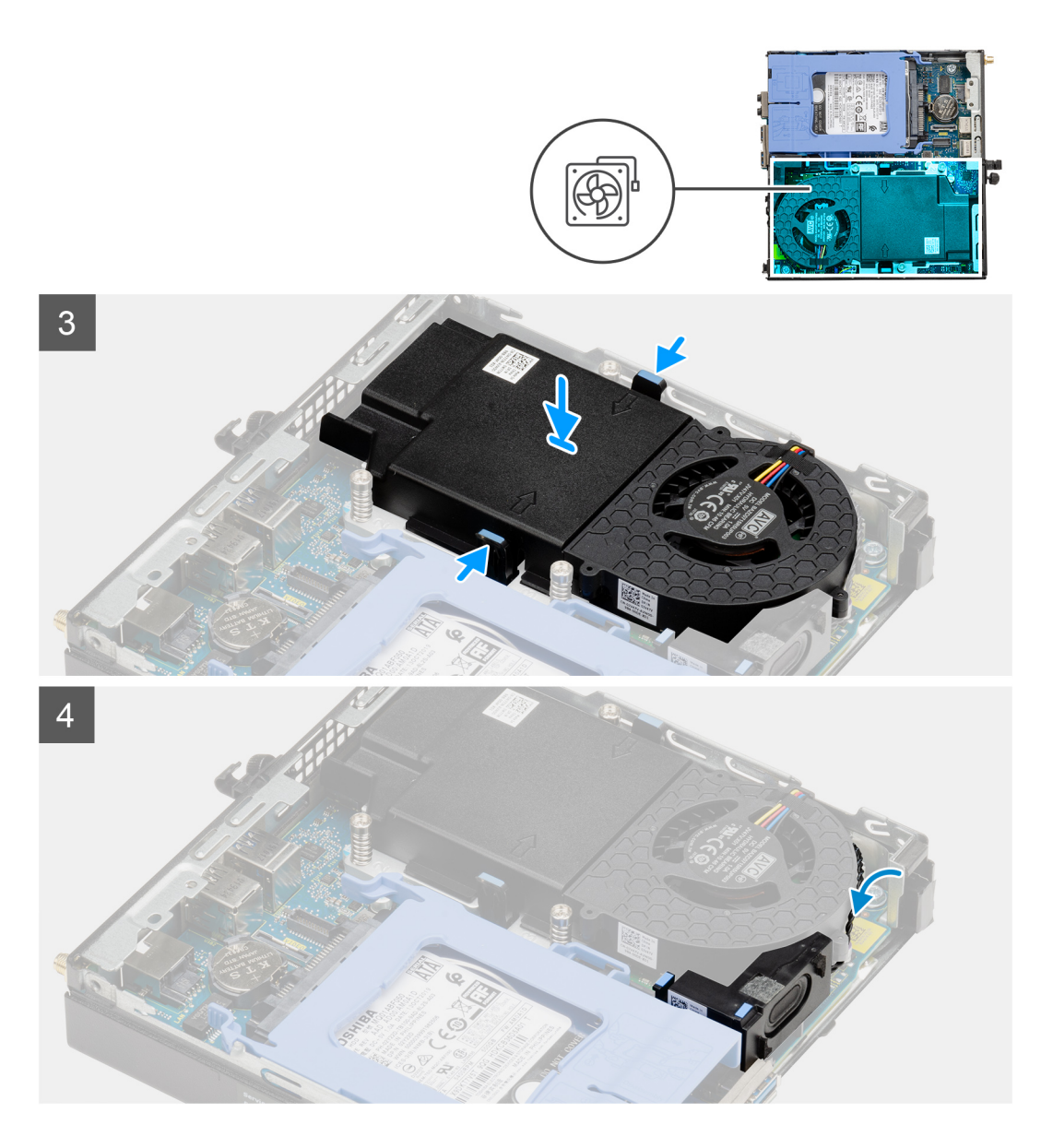

- 1. Připojte kabel ventilátoru ke konektoru na základní desce.
- 2. Překlopte sestavu ventilátoru.
- 3. Stiskněte uvolňovací západku na sestavě ventilátoru a vložte a zacvakněte ji do počítače.
- 4. Veďte kabel reproduktoru vodítky na sestavě ventilátoru.

#### **Další kroky**

- 1. Namontujte [boční kryt](#page-13-0).
- 2. Postupujte podle pokynů v části [Po manipulaci uvnitř počítače.](#page-7-0)

## **karta WLAN**

### **Vyjmutí karty WLAN**

#### **Požadavky**

1. Postupujte podle pokynů v části [Před manipulací uvnitř počítače](#page-4-0).

- <span id="page-29-0"></span>2. Demontujte [boční kryt.](#page-11-0)
- 3. Demontujte [sestavu pevného disku.](#page-16-0)

#### **O této úloze**

Následující obrázky znázorňují umístění bezdrátové karty a postup demontáže.

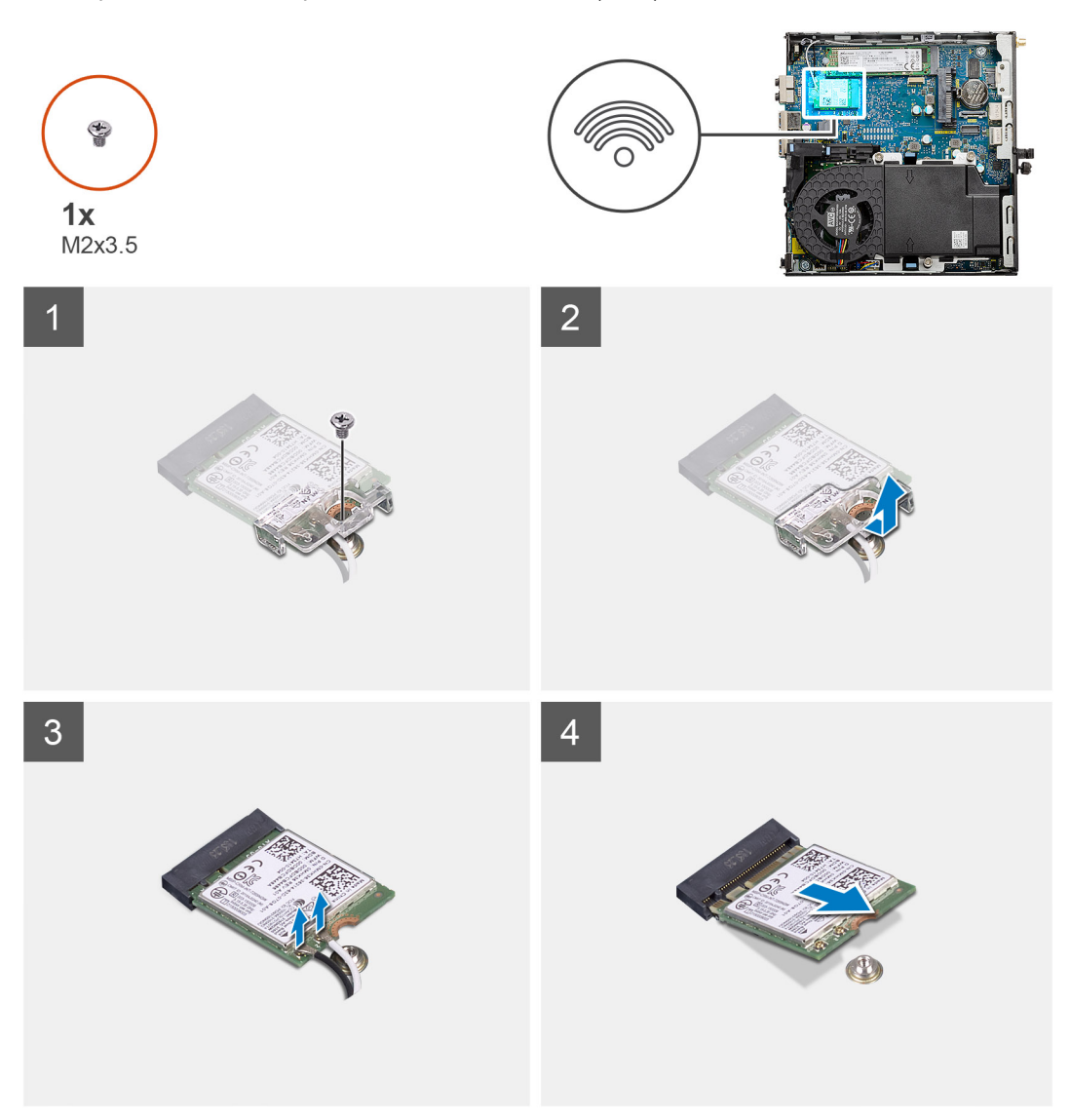

#### **Kroky**

- 1. Vyjměte šroub M2x3,5, jímž je držák karty WLAN připevněn k základní desce.
- 2. Posuňte a zvedněte z karty WLAN držák.
- 3. Odpojte kabely antény od karty WLAN.
- 4. Vysuňte a vyjměte kartu WLAN z konektoru na základní desce.

### **Montáž karty WLAN**

#### **Požadavky**

Jestliže nahrazujete určitou součástku, vyjměte před montáží stávající součástku.

#### **O této úloze**

Následující obrázek znázorňuje umístění bezdrátové karty a postup montáže.

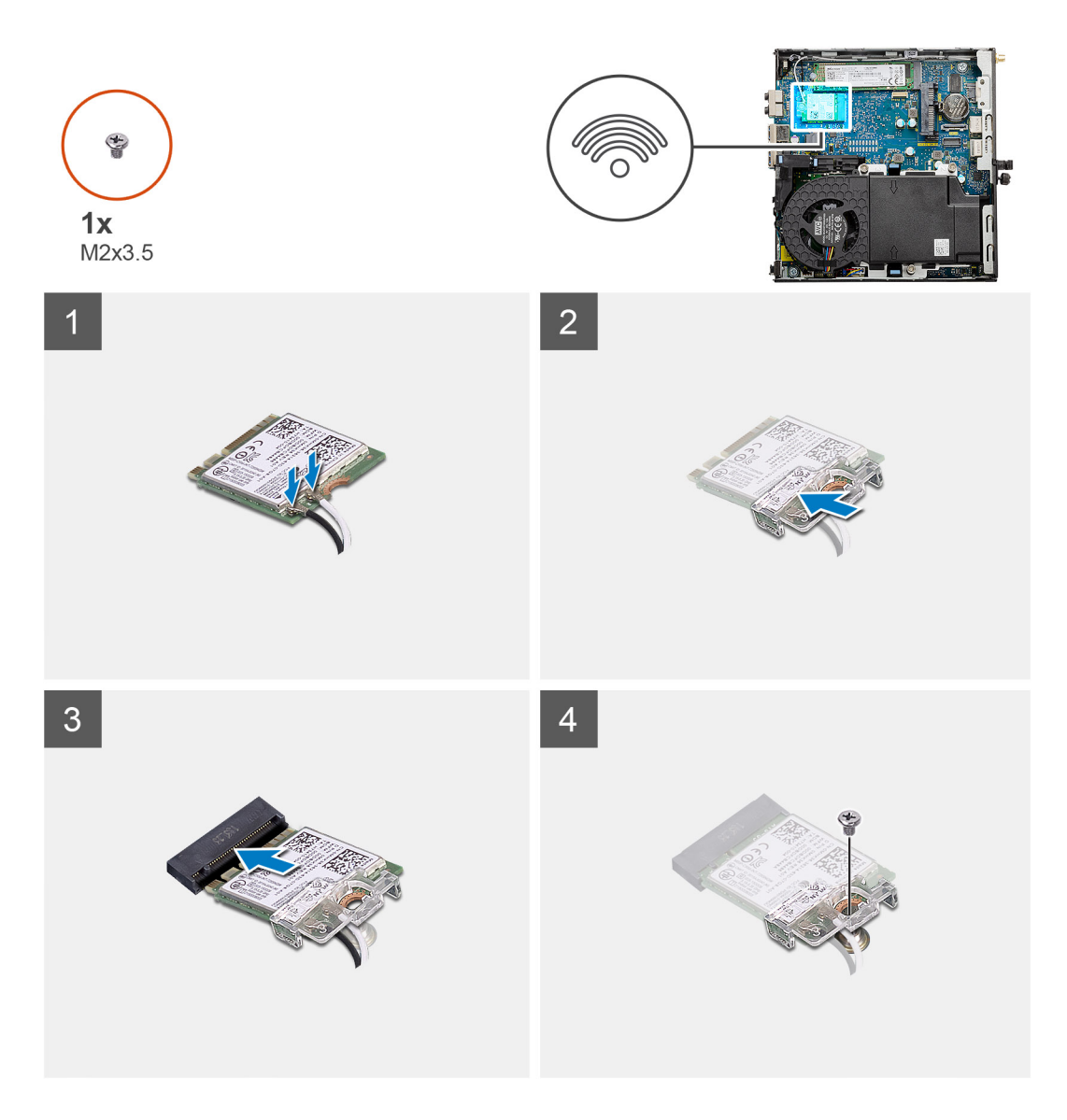

1. Připojte kabely antény ke kartě WLAN.

Následující tabulka uvádí barevné schéma anténního kabelu pro kartu WLAN v počítači.

#### **Tabulka 2. Barevné schéma anténních kabelů**

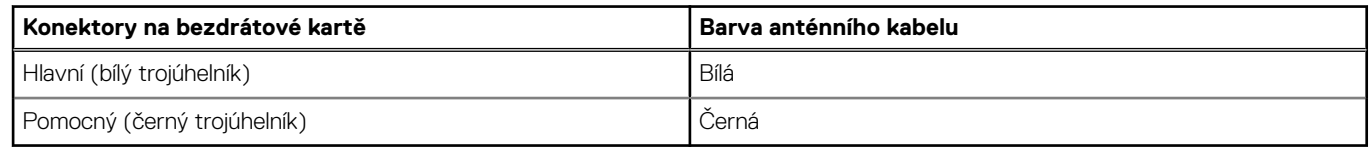

- 2. Umístěte držák karty WLAN a upevněte tak anténní kabely.
- 3. Zarovnejte zářez na kartě WLAN s výstupkem na slotu karty. Vložte kartu WLAN do konektoru na základní desce.
- 4. Zašroubujte šroub (M2x3,5), jímž je držák karty WLAN připevněn ke kartě WLAN.

#### **Další kroky**

- 1. Nainstalujte [sestavu pevného disku.](#page-19-0)
- 2. Namontujte [boční kryt](#page-13-0).
- 3. Postupujte podle pokynů v části [Po manipulaci uvnitř počítače.](#page-7-0)

# <span id="page-31-0"></span>**Chladič**

### **Demontáž chladiče**

#### **Požadavky**

- 1. Postupujte podle pokynů v části [Před manipulací uvnitř počítače](#page-4-0).
- 2. Demontujte [boční kryt.](#page-11-0)
- 3. Demontujte [sestavu ventilátoru](#page-24-0).

#### **O této úloze**

Následující obrázky znázorňují umístění chladiče a postup demontáže.

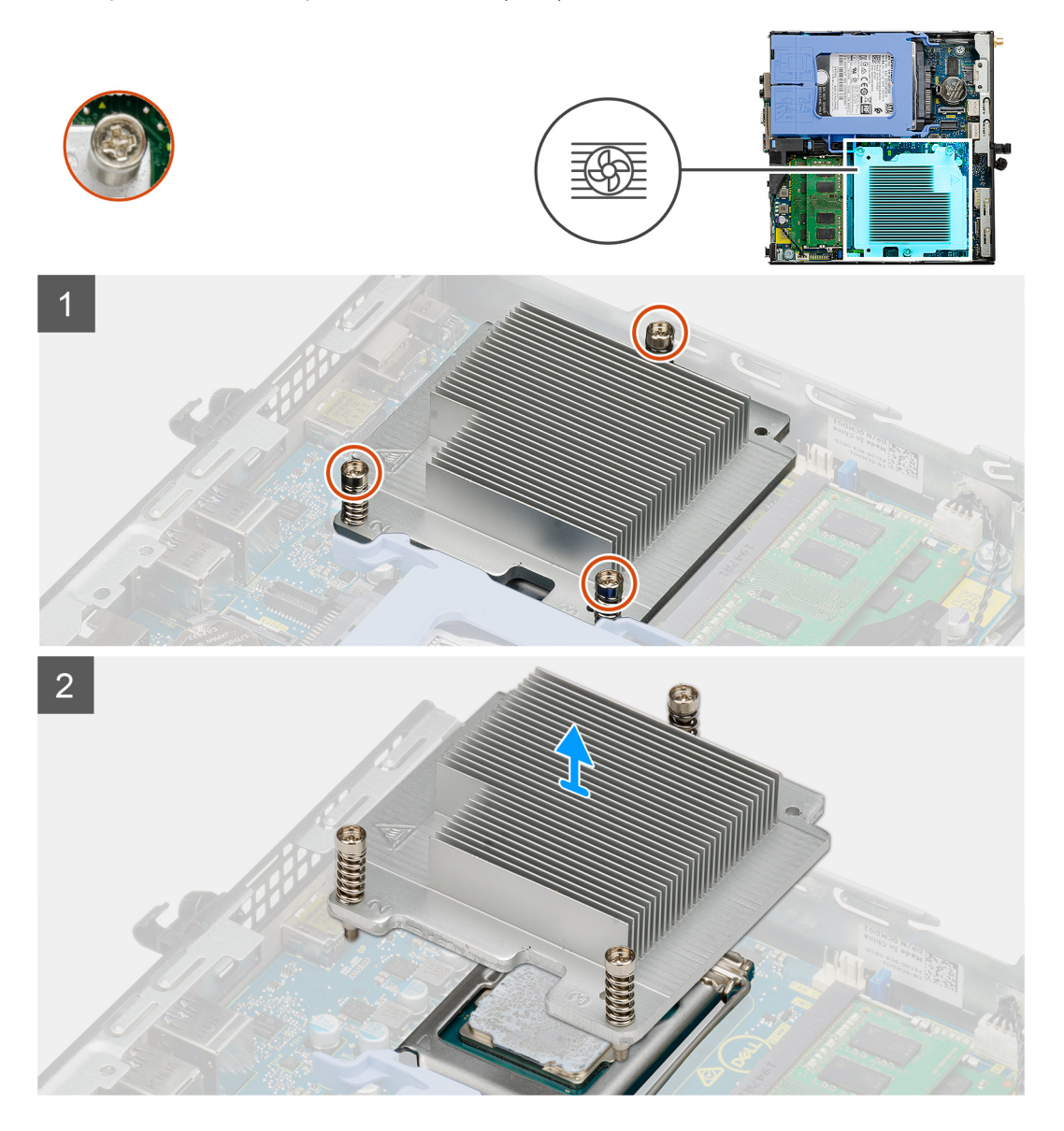

#### **Kroky**

1. Uvolněte tři jisticí šrouby, které upevňují chladič k počítači.

**POZNÁMKA:** Uvolněte šrouby v pořadí vytištěném na chladiči (1, 2, 3).

2. Vyjměte chladič ze základní desky.

### <span id="page-32-0"></span>**Montáž chladiče**

#### **Požadavky**

Jestliže nahrazujete určitou součástku, vyjměte před montáží stávající součástku.

#### **O této úloze**

Následující obrázek znázorňuje umístění chladiče a postup montáže.

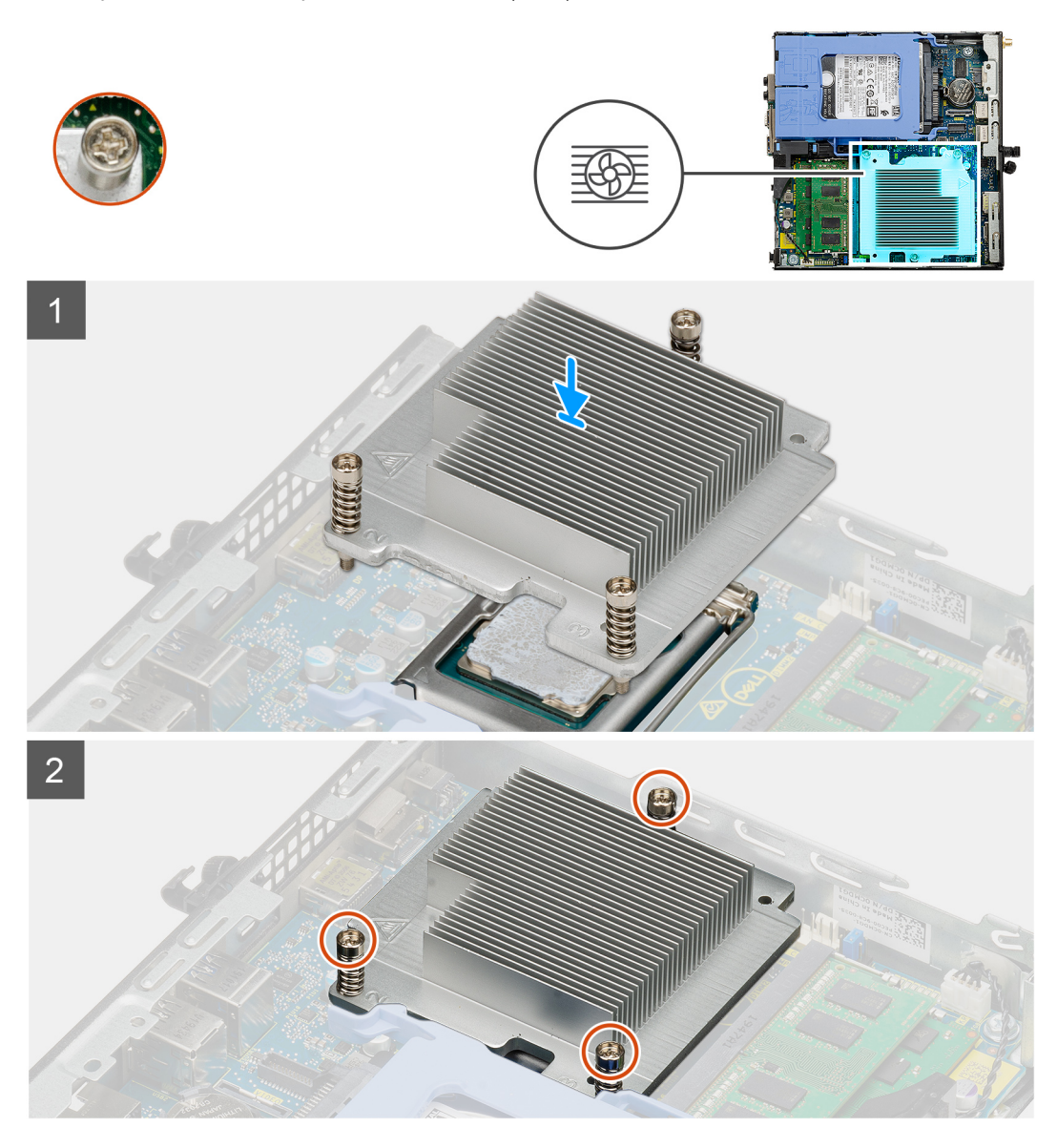

#### **Kroky**

- 1. Zarovnejte šrouby na chladiči s držáky na základní desce a položte chladič na procesor.
- 2. Upevněte chladič k základní desce pomocí jisticích šroubů.

**POZNÁMKA:** Utáhněte šrouby v pořadí uvedeném na chladiči (1, 2, 3).

#### **Další kroky**

- 1. Nainstalujte [sestavu ventilátoru](#page-26-0).
- 2. Namontujte [boční kryt](#page-13-0).
- 3. Postupujte podle pokynů v části [Po manipulaci uvnitř počítače.](#page-7-0)

# <span id="page-33-0"></span>**Knoflíková baterie**

### **Vyjmutí knoflíkové baterie**

#### **Požadavky**

- 1. Postupujte podle pokynů v části [Před manipulací uvnitř počítače](#page-4-0).
- 2. Demontujte [boční kryt.](#page-11-0)
- **POZNÁMKA:** Vyjmutím knoflíkové baterie dojde k obnovení nastavení systému BIOS na výchozí hodnoty. Doporučujeme, abyste si před vyjmutím knoflíkové baterie poznačili nastavení systému BIOS.

#### **O této úloze**

Následující obrázky znázorňují umístění knoflíkové baterie a postup vyjmutí.

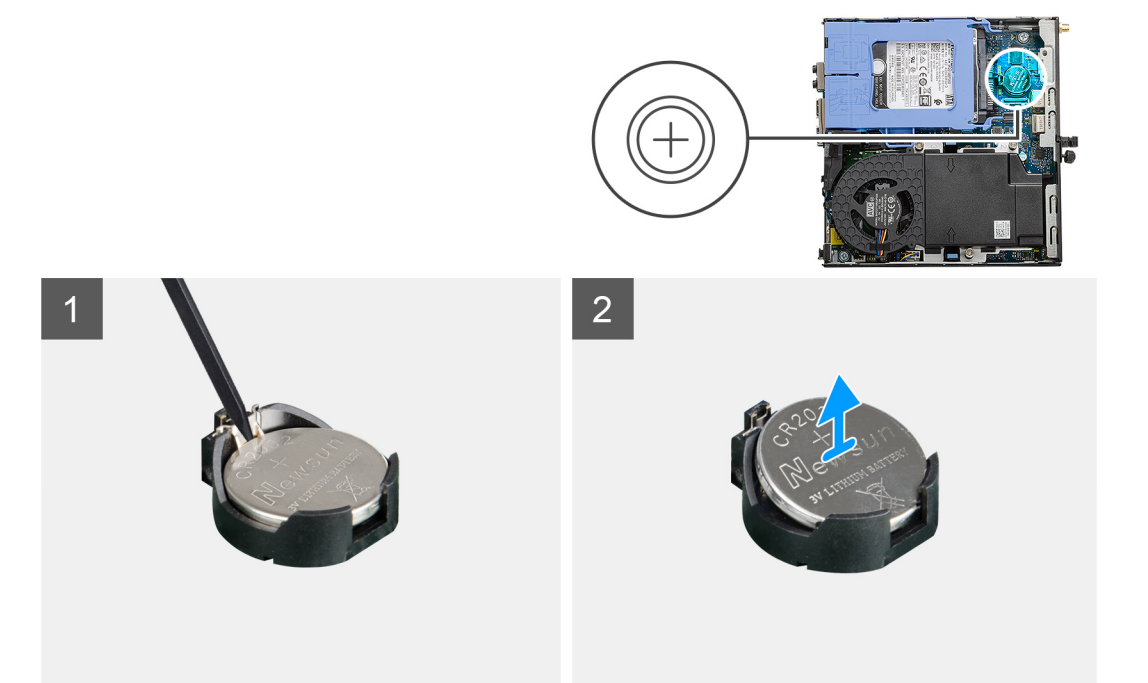

#### **Kroky**

- 1. Pomocí plastové jehly opatrně vyjměte knoflíkovou baterii ze socketu na základní desce.
- 2. Vyjměte knoflíkovou baterii z počítače.

### **Montáž knoflíkové baterie**

#### **Požadavky**

Jestliže nahrazujete určitou součástku, vyjměte před montáží stávající součástku.

#### **O této úloze**

Následující obrázek znázorňuje umístění knoflíkové baterie a ukazuje postup montáže.

<span id="page-34-0"></span>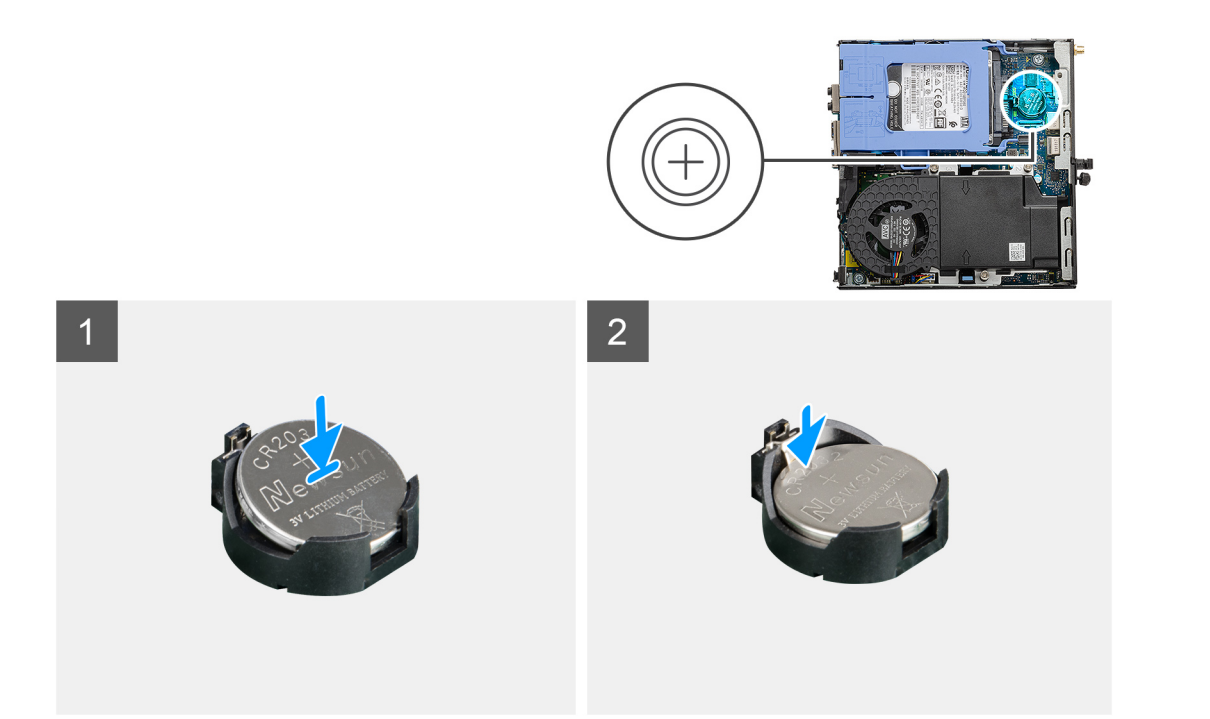

- 1. Vložte knoflíkovou baterii tak, aby znaménko "+" směřovalo nahoru, a zasuňte ji pod bezpečnostní svorky na kladné straně konektoru.
- 2. Zatlačte baterii směrem dolů do konektoru tak, aby zapadla na své místo.

#### **Další kroky**

- 1. Namontujte [boční kryt](#page-13-0).
- 2. Postupujte podle pokynů v části [Po manipulaci uvnitř počítače.](#page-7-0)

## **paměťové moduly,**

### **Vyjmutí paměťových modulů**

#### **Požadavky**

- 1. Postupujte podle pokynů v části [Před manipulací uvnitř počítače](#page-4-0).
- 2. Demontujte [boční kryt.](#page-11-0)
- 3. Demontujte [sestavu ventilátoru](#page-24-0).

#### **O této úloze**

Následující obrázky znázorňují umístění paměťových modulů a postup demontáže.

**VÝSTRAHA: Abyste zabránili poškození paměťového modulu, držte ho za okraje. Nedotýkejte se jeho součástí.**

<span id="page-35-0"></span>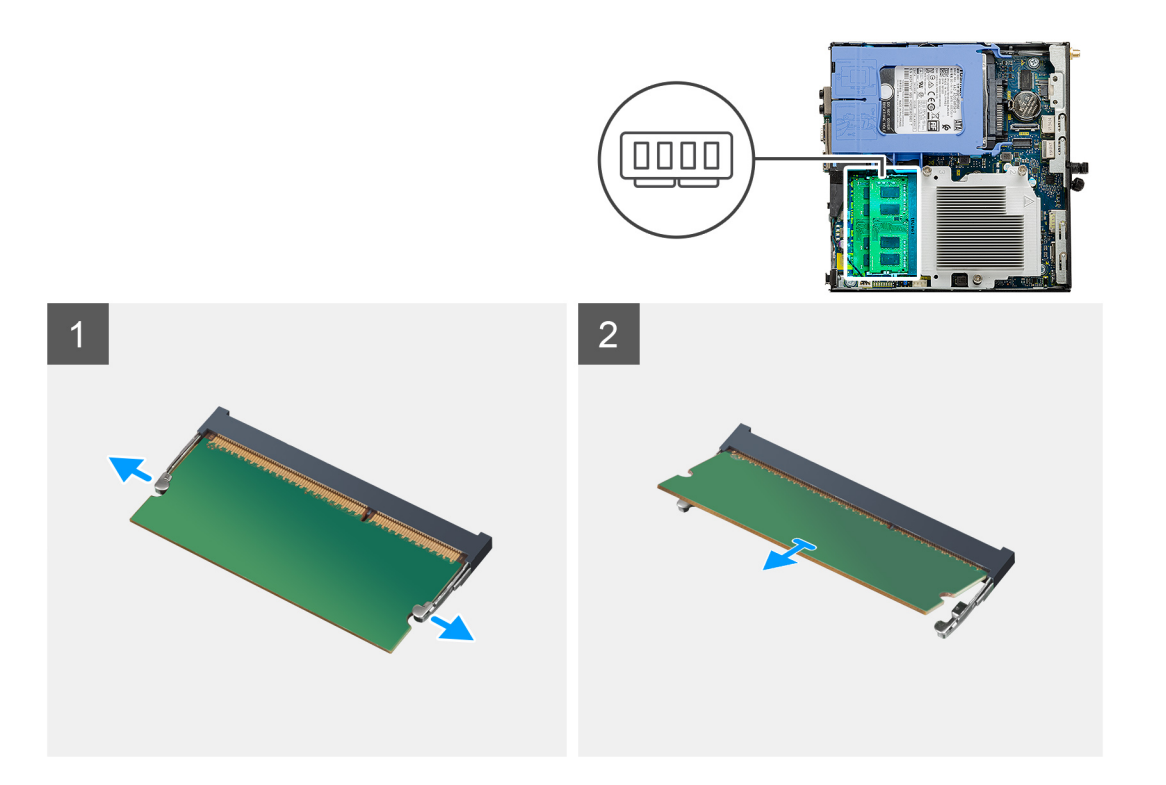

- 1. Vytáhněte upevňovací svorky směrem od paměťového modulu tak, aby se modul uvolnil.
- 2. Vysuňte paměťový modul ze slotu paměťového modulu.

### **Vložení paměťových modulů**

#### **Požadavky**

Jestliže nahrazujete určitou součástku, vyjměte před montáží stávající součástku.

#### **O této úloze**

Následující obrázek znázorňuje umístění paměťových modulů a postup montáže.

<span id="page-36-0"></span>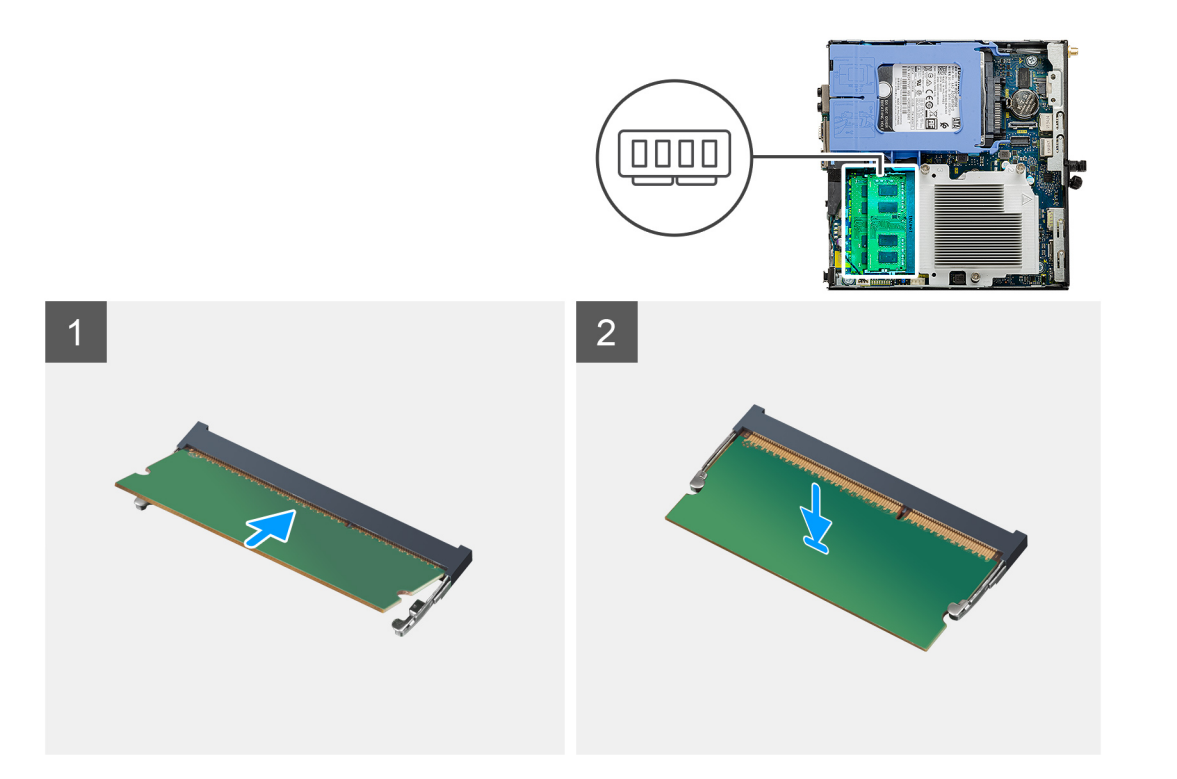

- 1. Zarovnejte zářez na hraně paměťového modulu s výčnělkem na slotu paměťového modulu.
- 2. Modul pevně zasuňte pod úhlem do slotu a poté modul zatlačte směrem dolů, dokud nezapadne na místo.

**POZNÁMKA:** Jestliže neuslyšíte kliknutí, modul vyjměte a postup vkládání zopakujte.

#### **Další kroky**

- 1. Nainstalujte [sestavu ventilátoru](#page-26-0).
- 2. Namontujte [boční kryt](#page-13-0).
- 3. Postupujte podle pokynů v části [Po manipulaci uvnitř počítače.](#page-7-0)

## **Reproduktor**

### **Demontáž reproduktoru**

#### **Požadavky**

- 1. Postupujte podle pokynů v části [Před manipulací uvnitř počítače](#page-4-0).
- 2. Demontujte [boční kryt.](#page-11-0)
- 3. Demontujte [sestavu ventilátoru](#page-24-0).

#### **O této úloze**

Následující obrázky znázorňují umístění reproduktoru a postup demontáže.

<span id="page-37-0"></span>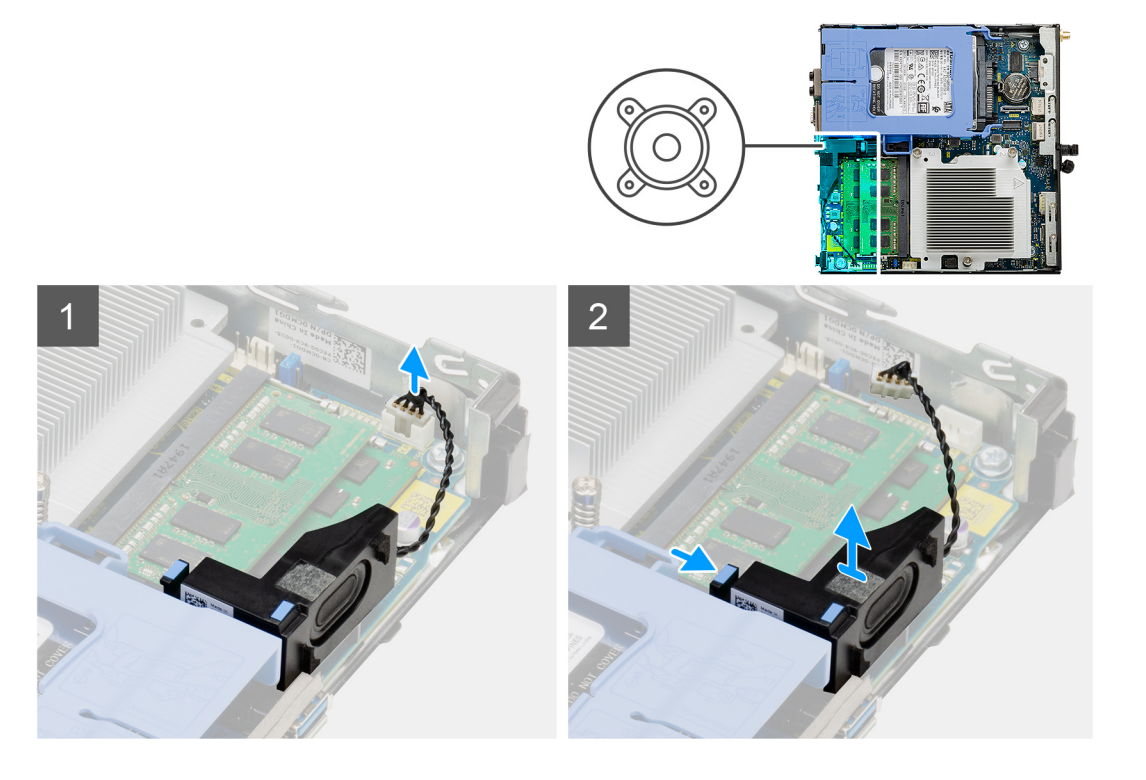

- 1. Odpojte kabel reproduktoru od základní desky.
- 2. Stiskněte uvolňovací západku a zvedněte reproduktor spolu s kabelem ze základní desky.

### **Montáž reproduktoru**

#### **Požadavky**

Jestliže nahrazujete určitou součástku, vyjměte před montáží stávající součástku.

#### **O této úloze**

Následující obrázek znázorňuje umístění reproduktoru a postup montáže.

<span id="page-38-0"></span>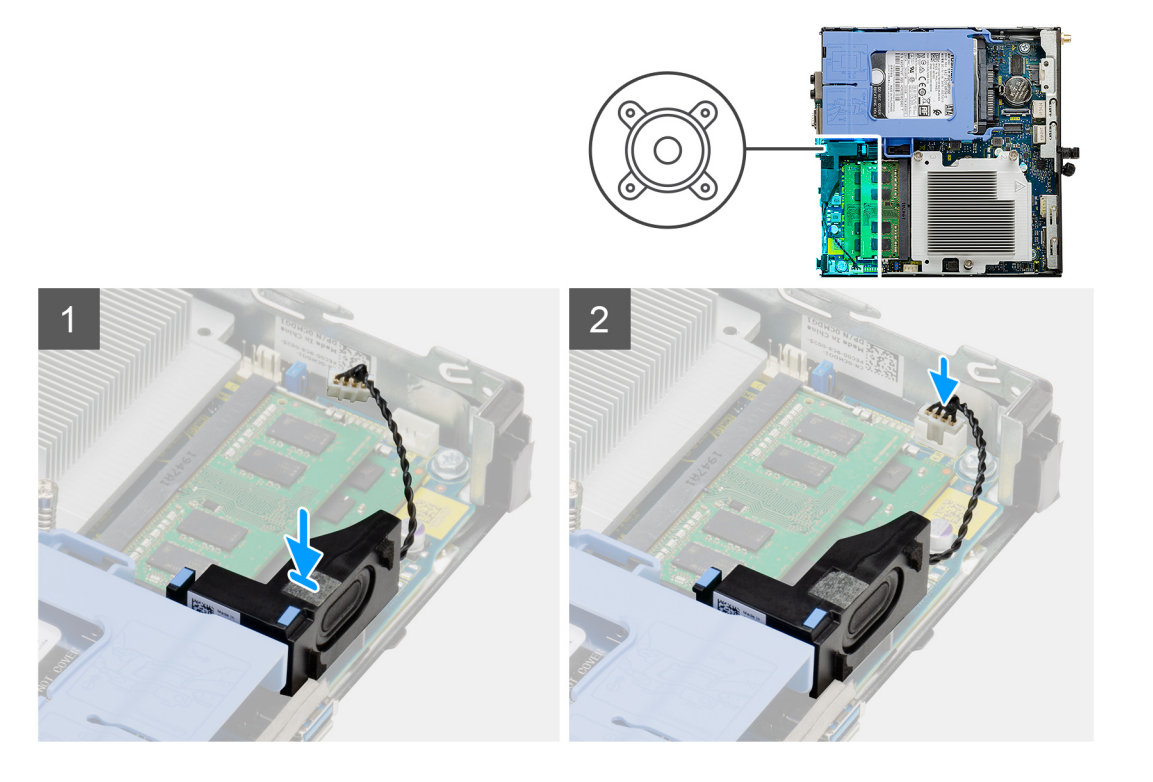

- 1. Zarovnejte a vložte reproduktor do slotu a zatlačením zacvakněte západku.
- 2. Připojte kabel reproduktoru k základní desce.

#### **Další kroky**

- 1. Nainstalujte [sestavu ventilátoru](#page-26-0).
- 2. Namontujte [boční kryt](#page-13-0).
- 3. Postupujte podle pokynů v části [Po manipulaci uvnitř počítače.](#page-7-0)

# **Volitelné moduly I/O (typ C / HDMI / VGA / DP / sériové rozhraní)**

### **Demontáž volitelných modulů I/O (Type-C / HDMI / VGA / DP / sériové rozhraní)**

#### **Požadavky**

- 1. Postupujte podle pokynů v části [Před manipulací uvnitř počítače](#page-4-0).
- 2. Demontujte [boční kryt.](#page-11-0)

#### **O této úloze**

Následující obrázky znázorňují umístění volitelných modulů I/O a postup demontáže.

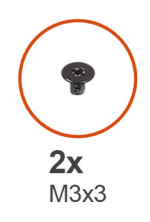

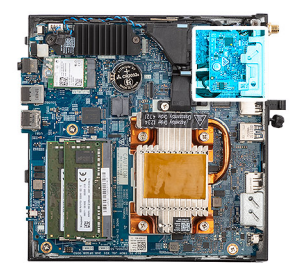

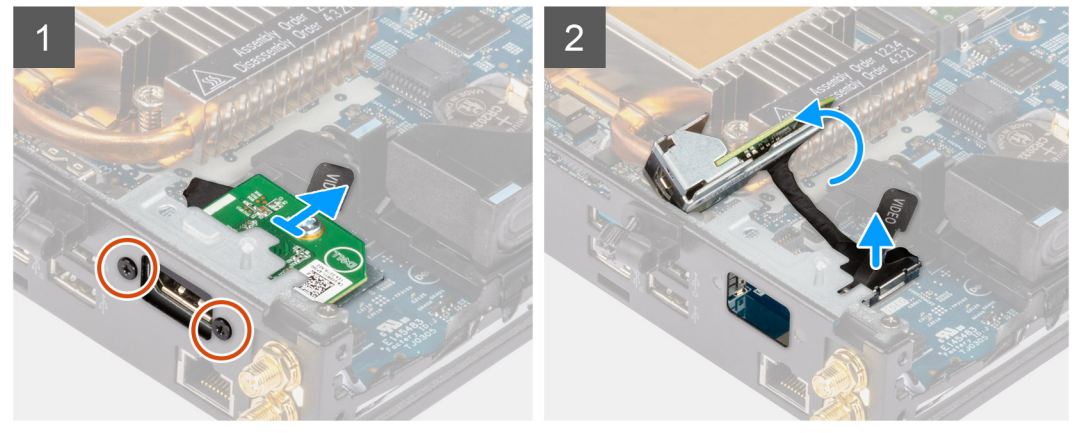

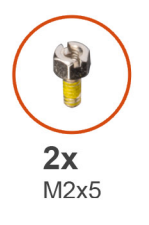

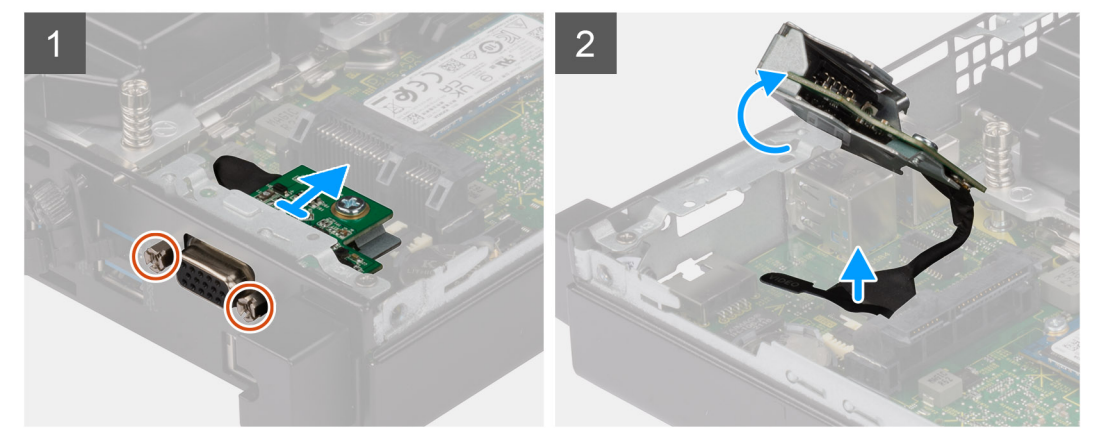

<span id="page-40-0"></span>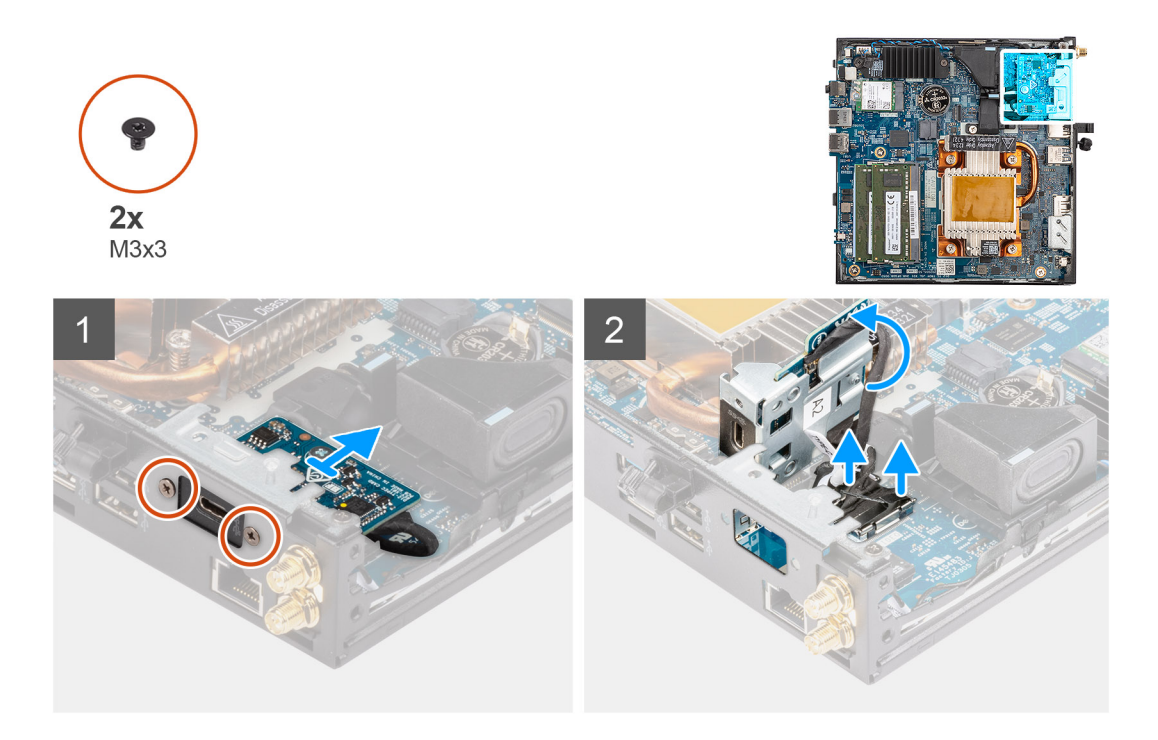

- 1. Vyšroubujte 2 šrouby (M3x3 nebo M2x5), kterými je volitelný modul I/O připevněn k šasi počítače.
- 2. Odpojte kabel modulu I/O od konektoru na základní desce.
- 3. Vyjměte modul I/O z počítače.

### **Montáž volitelných modulů I/O (Type-C / HDMI / VGA / DP / sériové rozhraní)**

#### **Požadavky**

Jestliže nahrazujete určitou komponentu, vyjměte před montáží stávající komponentu.

#### **O této úloze**

Následující obrázky znázorňují umístění základní desky a postup montáže.

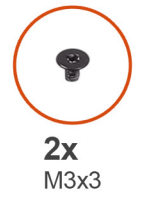

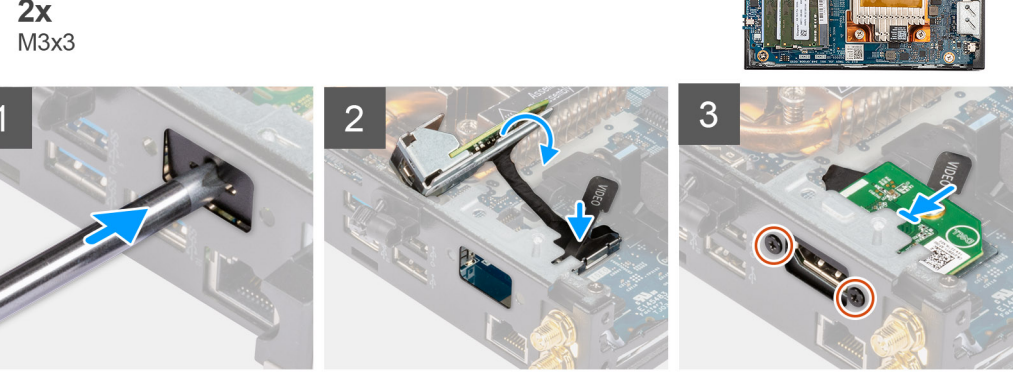

<span id="page-41-0"></span>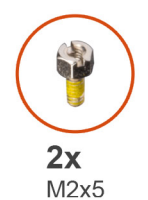

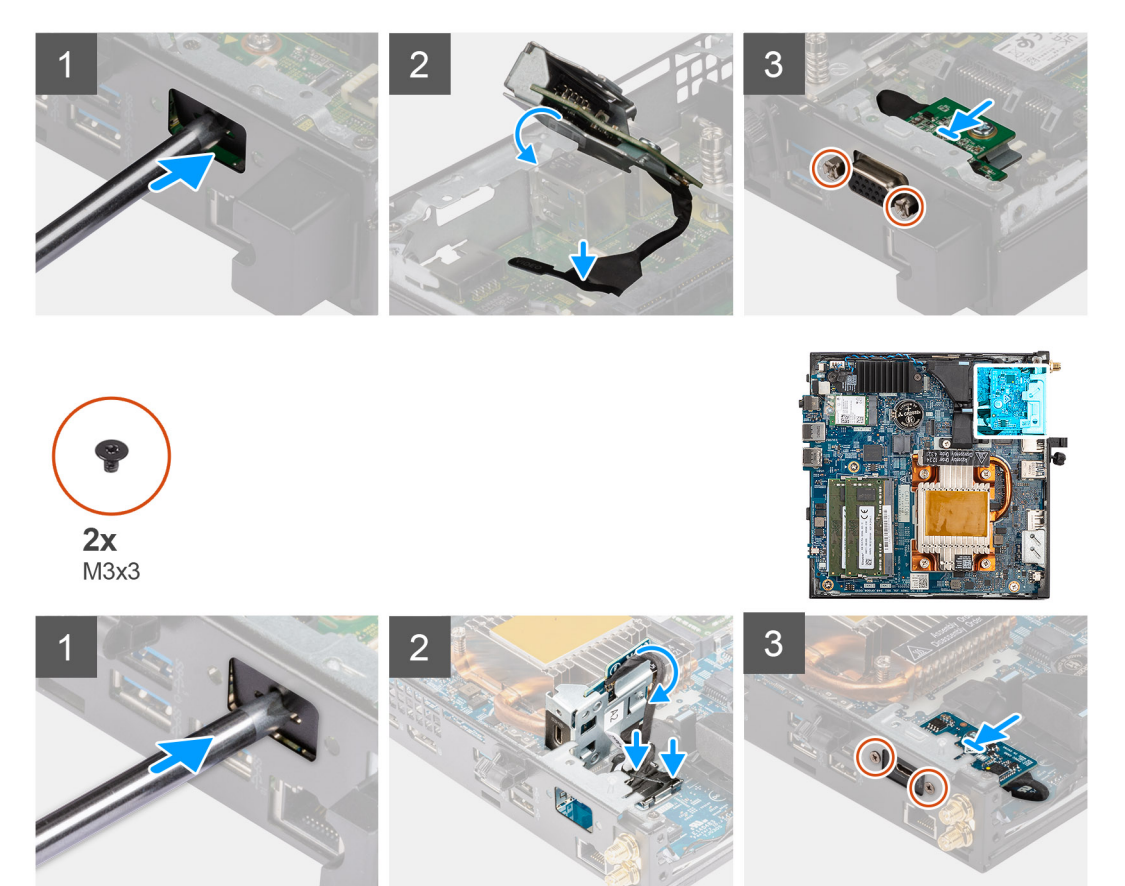

- 1. Při demontáži provizorního kovového držáku vložte plochý šroubovák do otvoru v držáku. Zatlačte na držák, uvolněte jej a vytáhněte ze systému.
- 2. Vložte volitelný modul I/O (Type-C / HDMI / VGA / DP / sériové rozhraní) do slotu uvnitř počítače.
- 3. Připojte kabel I/O ke konektoru na základní desce.
- 4. Zašroubujte dva šrouby (M3x3 nebo M2x5), kterými je volitelný modul I/O připevněn k systému.

#### **Další kroky**

- 1. Namontujte [boční kryt](#page-13-0).
- 2. Postupujte podle pokynů v části [Po manipulaci uvnitř počítače.](#page-7-0)

### **Procesor**

### **Vyjmutí procesoru**

#### **Požadavky**

1. Postupujte podle pokynů v části [Před manipulací uvnitř počítače](#page-4-0).

- <span id="page-42-0"></span>2. Demontujte [boční kryt.](#page-11-0)
- 3. Demontujte [sestavu ventilátoru](#page-24-0).
- 4. Vyjměte [chladič](#page-31-0).

#### **O této úloze**

Následující obrázky znázorňují umístění procesoru a postup demontáže.

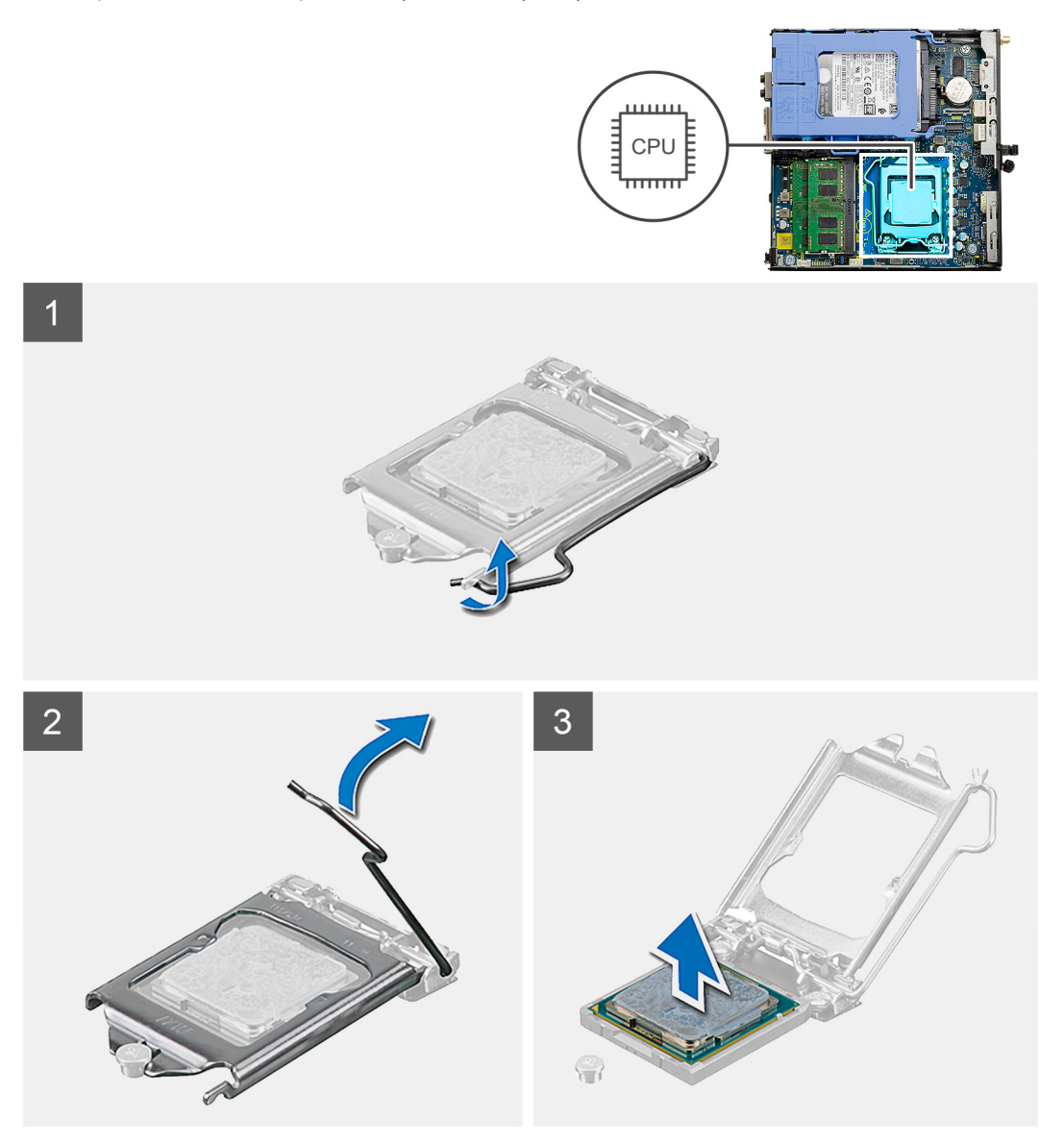

#### **Kroky**

- 1. Stiskněte uvolňovací páčku a zatlačte ji směrem od procesoru, uvolníte ji tak ze zajišťovací západky.
- 2. Zvedněte páčku vzhůru a zvedněte kryt procesoru.

#### **VÝSTRAHA: Při demontáži procesoru se nedotýkejte kontaktů v socketu a zabraňte upadnutí předmětů na tyto kontakty.**

3. Opatrně zvedněte procesor ze socketu.

### **Montáž procesoru**

#### **Požadavky**

Jestliže nahrazujete určitou součástku, vyjměte před montáží stávající součástku.

#### **O této úloze**

Následující obrázek znázorňuje umístění procesoru a postup montáže.

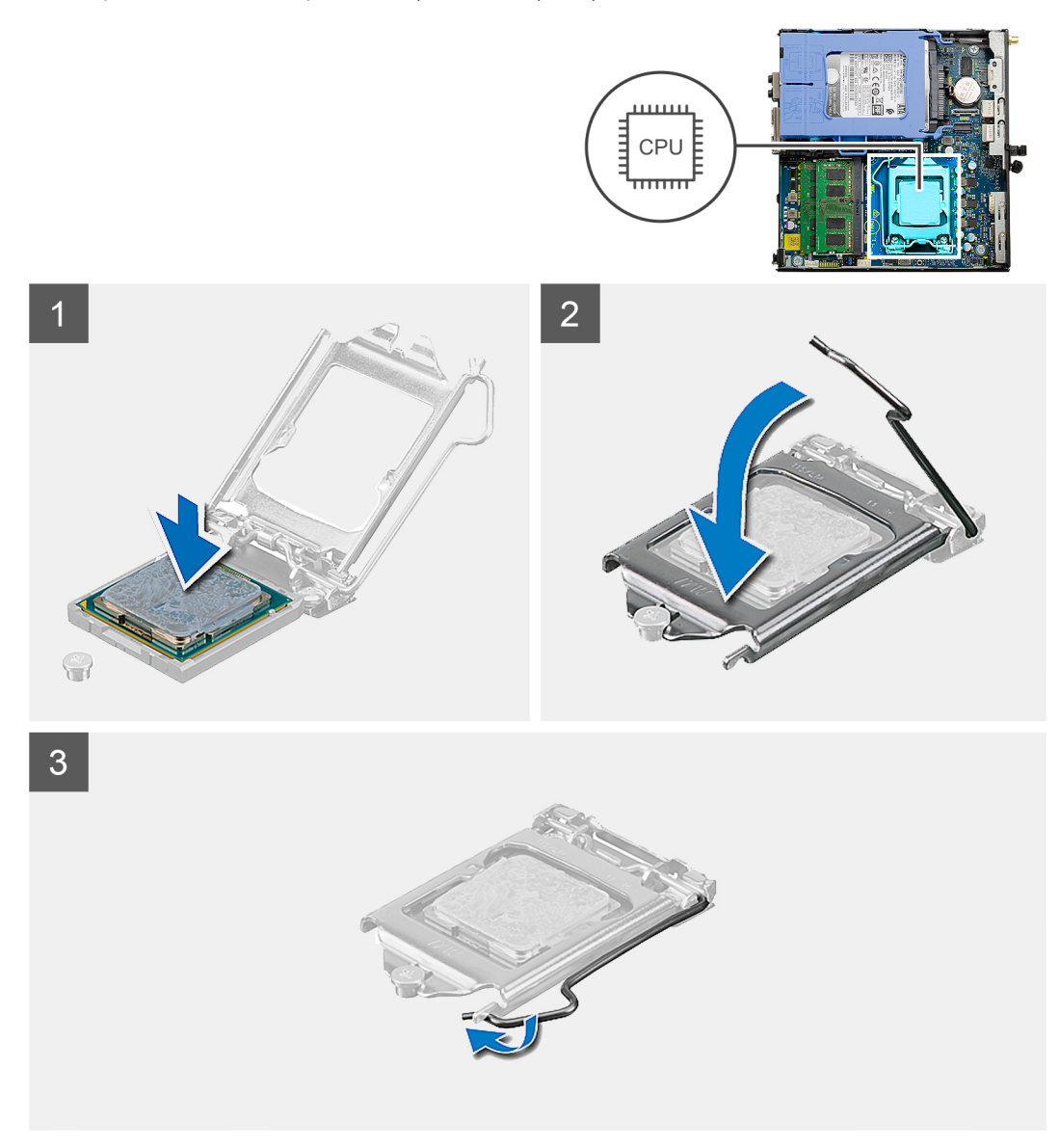

#### **Kroky**

- 1. Roh procesoru s kolíkem 1 zarovnejte s příslušným rohem socketu procesoru a poté vložte procesor do socketu.
	- **POZNÁMKA:** Na rohu procesoru s kolíkem 1 je trojúhelníček, který zapadá do trojúhelníčku na rohu s kolíkem 1 socketu procesoru. Pokud je procesor řádně usazen, jsou všechny čtyři rohy vyrovnány ve stejné výšce. Pokud je jeden nebo více rohů procesoru oproti ostatním výš, není procesor řádně usazen.
- 2. Když je procesor zcela usazen v socketu, uzavřete kryt procesoru.
- 3. Stiskněte a zatlačte uvolňovací páčku pod zajišťovací západku a zacvakněte ji.

#### **Další kroky**

- 1. Vložte [chladič.](#page-32-0)
- 2. Nainstalujte [sestavu ventilátoru](#page-26-0).
- 3. Namontujte [boční kryt](#page-13-0).
- 4. Postupujte podle pokynů v části [Po manipulaci uvnitř počítače.](#page-7-0)

# <span id="page-44-0"></span>**Základní deska**

### **Demontáž základní desky**

#### **Požadavky**

- 1. Postupujte podle pokynů v části [Před manipulací uvnitř počítače](#page-4-0).
- 2. Demontujte [boční kryt.](#page-11-0)
- 3. Demontujte [sestavu pevného disku.](#page-16-0)
- 4. Vyjměte [disk SSD.](#page-22-0)
- 5. Vyjměte [kartu WLAN.](#page-28-0)
- 6. Demontujte [sestavu ventilátoru](#page-24-0).
- 7. Vyjměte [chladič](#page-31-0).
- 8. Vyjměte [paměťové moduly](#page-34-0).
- 9. Vyjměte [reproduktor.](#page-36-0)
- 10. Vyjměte [volitelný modul I/O.](#page-38-0)
- 11. Vyjměte [procesor](#page-41-0).

#### **O této úloze**

Následující obrázky znázorňují umístění základní desky a postup demontáže.

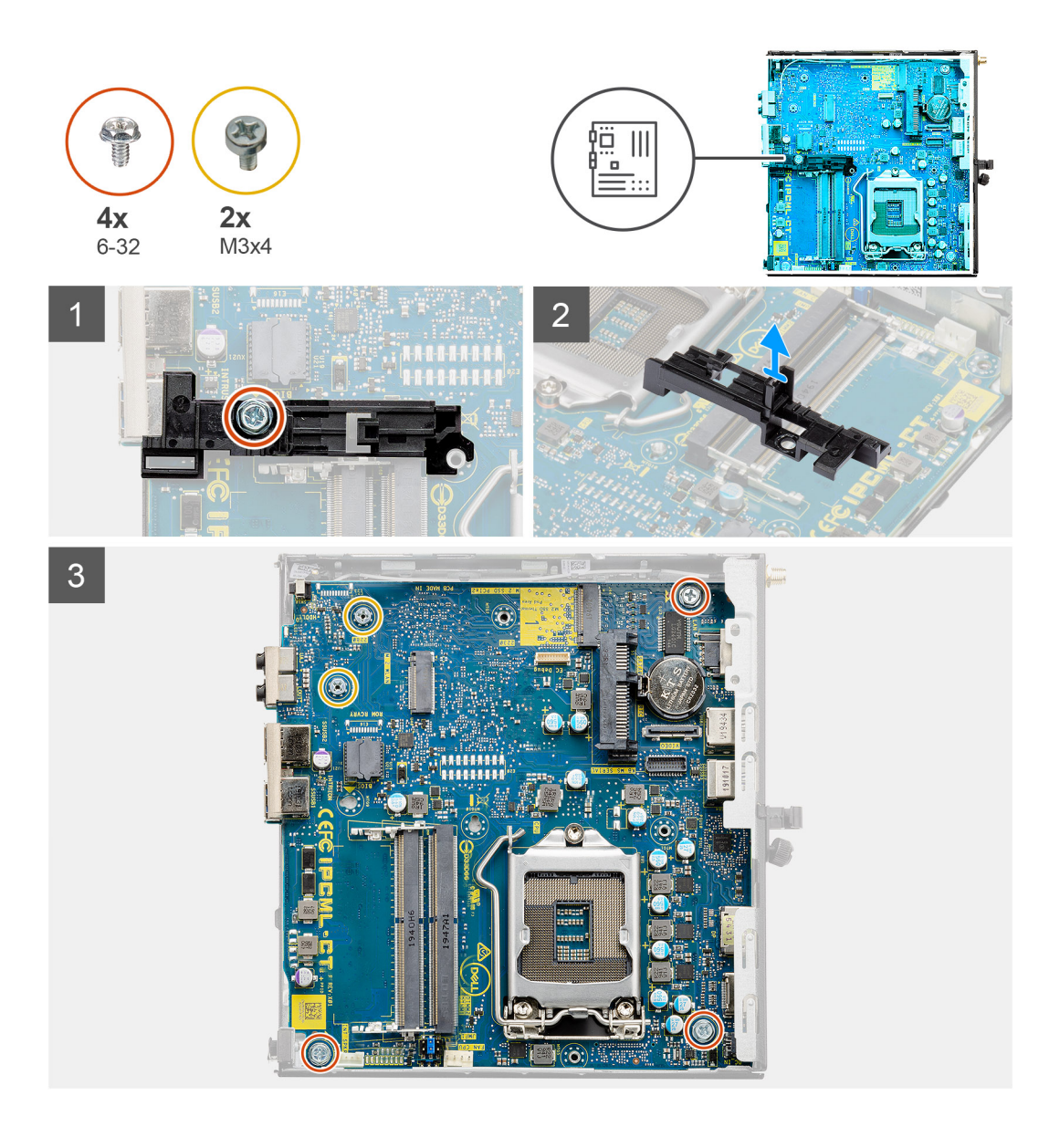

<span id="page-46-0"></span>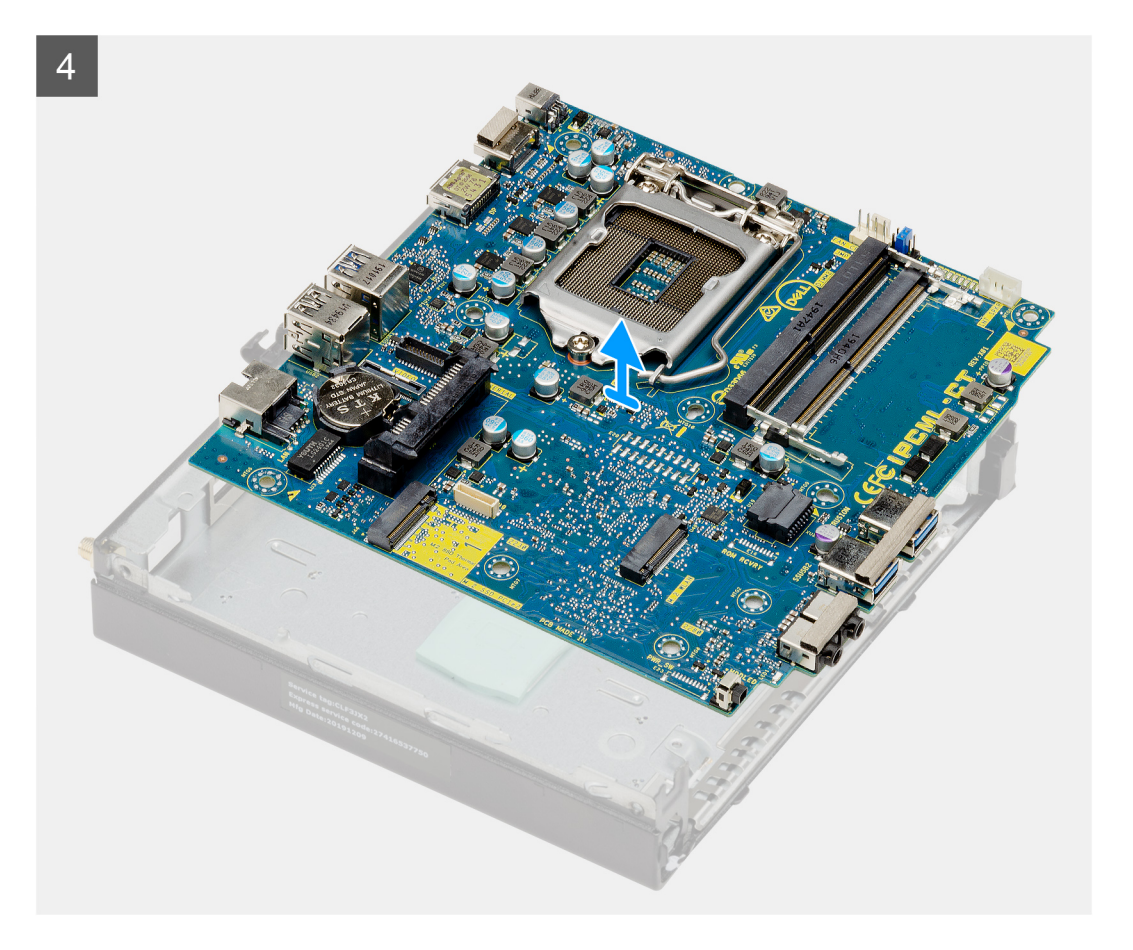

- 1. Vyšroubujte šroub (6-32), jímž je opěrka adaptéru pevného disku připevněna k základní desce.
- 2. Vyjměte opěrku adaptéru pevného disku ze základní desky.
- 3. Vyšroubujte dva šrouby (M3x4) a tři šrouby (6-32), jimiž je základní deska připevněna k šasi.
- 4. Vyjměte základní desku ze skříně.

### **Montáž základní desky**

#### **Požadavky**

Jestliže nahrazujete určitou součástku, vyjměte před montáží stávající součástku.

#### **O této úloze**

Následující obrázek znázorňuje umístění základní desky a postup montáže.

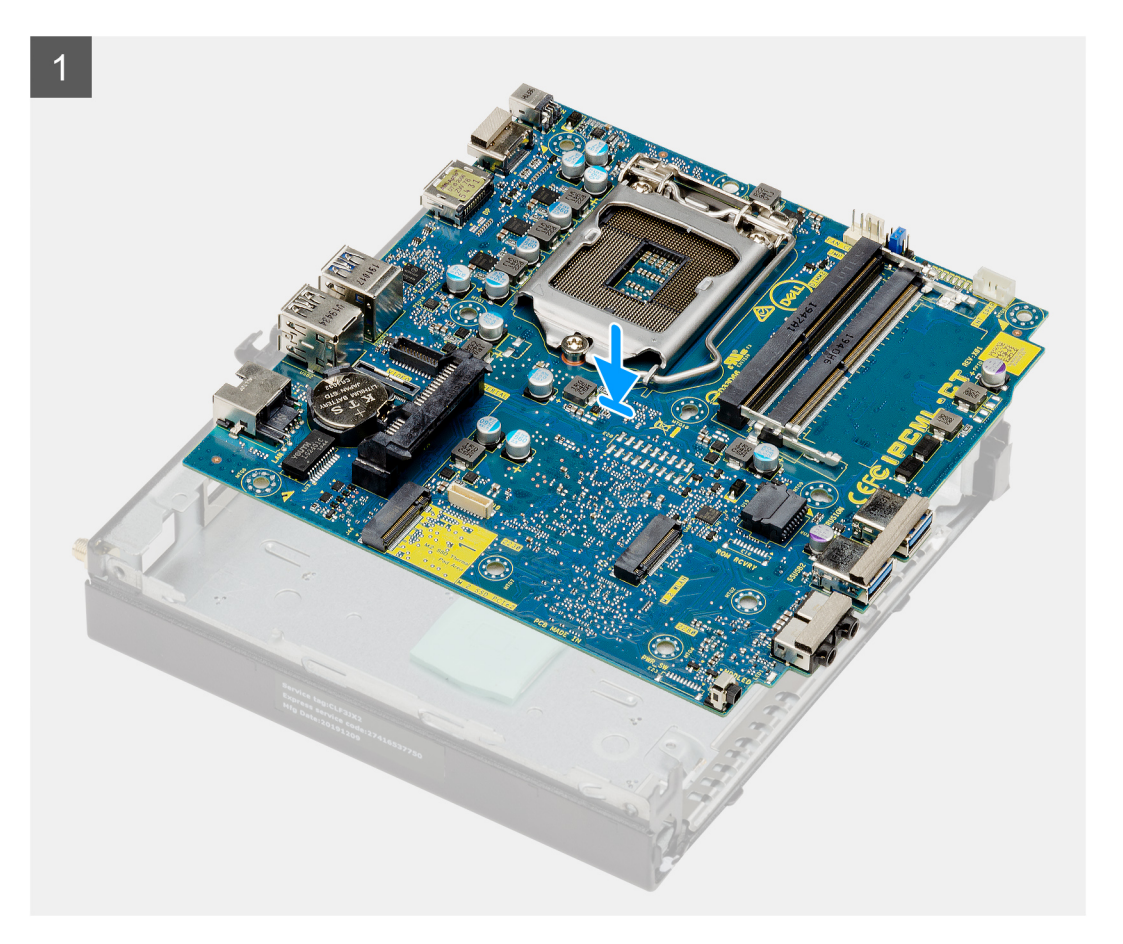

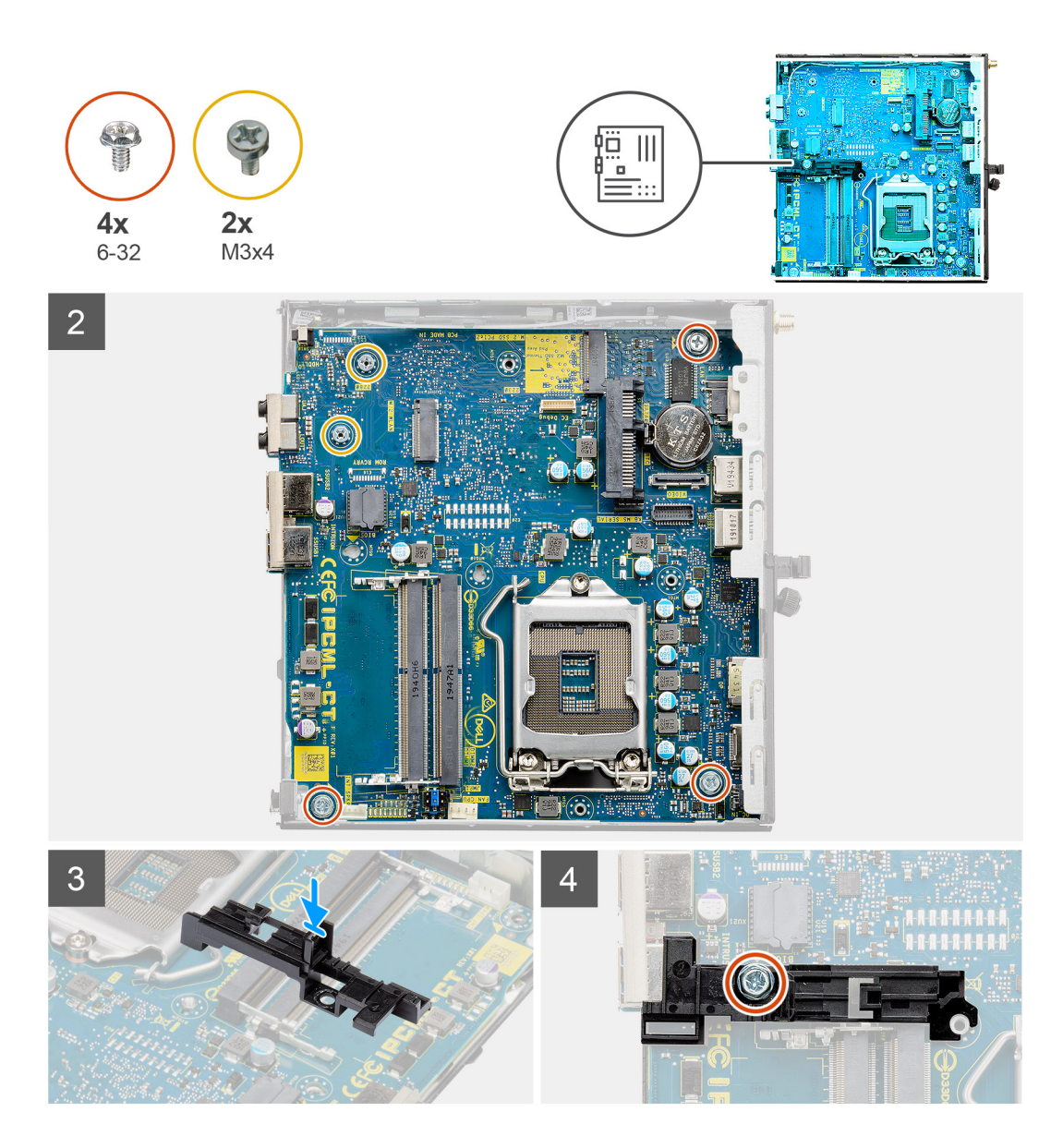

- 1. Zarovnejte a vložte základní desku do systému tak, aby konektory na zadní straně základní desky byly zarovnány s výčnělky na šasi a současně aby otvory pro šrouby na základní desce byly zarovnány s otvory v počítači.
- 2. Zašroubujte dva šrouby (M3x4) a tři šrouby (6-32), jimiž je základní deska připevněna k šasi.
- 3. Zarovnejte slot na opěrce adaptéru pevného disku se základní deskou a vložte adaptér pevného disku do základní desky.
- 4. Zašroubujte šroub (6-32), jímž je opěrka adaptéru pevného disku připevněna k základní desce.

#### **Další kroky**

- 1. Nainstalujte [procesor.](#page-42-0)
- 2. Nainstalujte [volitelný modul I/O.](#page-40-0)
- 3. Nainstalujte [reproduktor](#page-37-0).
- 4. Namontujte [paměťové moduly.](#page-35-0)
- 5. Vložte [chladič.](#page-32-0)
- 6. Nainstalujte [sestavu ventilátoru](#page-26-0).
- 7. Nainstalujte [kartu sítě WLAN.](#page-29-0)
- 8. Namontujte [disk SSD](#page-23-0).
- 9. Nainstalujte [sestavu pevného disku.](#page-19-0)
- 10. Namontujte [boční kryt](#page-13-0).
- 11. Postupujte podle pokynů v části [Po manipulaci uvnitř počítače.](#page-7-0)

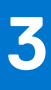

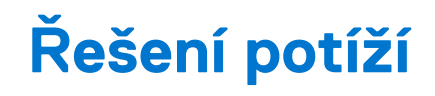

# <span id="page-49-0"></span>**Kontrola výkonu nástroje Dell SupportAssist před spuštěním operačního systému**

#### **O této úloze**

Diagnostika SupportAssist (známá také jako diagnostika systému) provádí celkovou kontrolu hardwaru. Diagnostika Dell SupportAssist s kontrolou výkonu systému před spuštěním je integrována do systému BIOS a je spouštěna interně systémem BIOS. Integrovaná diagnostika systému poskytuje sadu možností pro konkrétní zařízení nebo jejich skupiny a umožní vám:

- Spouštět testy automaticky nebo v interaktivním režimu
- Opakovat testy
- Zobrazit nebo ukládat výsledky testů
- Procházet testy a využitím dalších možností testu získat dodatečné informace o zařízeních, u kterých test selhal.
- Prohlížet stavové zprávy s informacemi o úspěšném dokončení testu
- Prohlížet chybové zprávy s informacemi o problémech, ke kterým během testu došlo
- **POZNÁMKA:** Některé testy pro konkrétní zařízení vyžadují zásah uživatele. Při provádění diagnostických testů buďte vždy přítomni u terminálu počítače.

Další informace naleznete v části<https://www.dell.com/support/kbdoc/000180971>.

### **Spuštění kontroly výkonu nástrojem SupportAssist před spuštěním operačního systému**

#### **Kroky**

- 1. Zapněte počítač.
- 2. Během spouštění počítače vyčkejte na zobrazení loga Dell a stiskněte klávesu F12.
- 3. Na obrazovce se spouštěcí nabídkou vyberte možnost **Diagnostika**.
- 4. Klikněte na šipku v levém dolním rohu. Zobrazí se úvodní obrazovka diagnostiky.
- 5. Klikněte na šipku v pravém dolním rohu a přejděte na výpis stránek. Zobrazí se detekované položky.
- 6. Chcete-li spustit diagnostický test u konkrétního zařízení, stiskněte klávesu Esc a kliknutím na tlačítko **Ano** diagnostický test ukončete.
- 7. V levém podokně vyberte požadované zařízení a klepněte na tlačítko **Spustit testy**.
- 8. V případě jakéhokoli problému se zobrazí chybové kódy. Chybový kód a ověřovací číslo si poznamenejte a obraťte se na společnost Dell.

## **Chování diagnostické kontrolky LED**

#### **Tabulka 3. Chování diagnostické kontrolky LED**

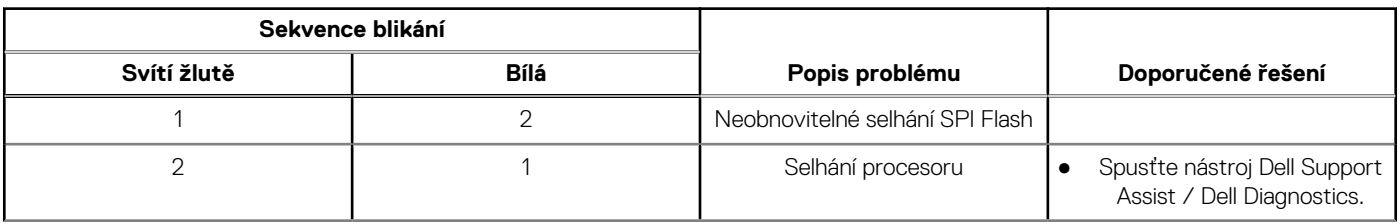

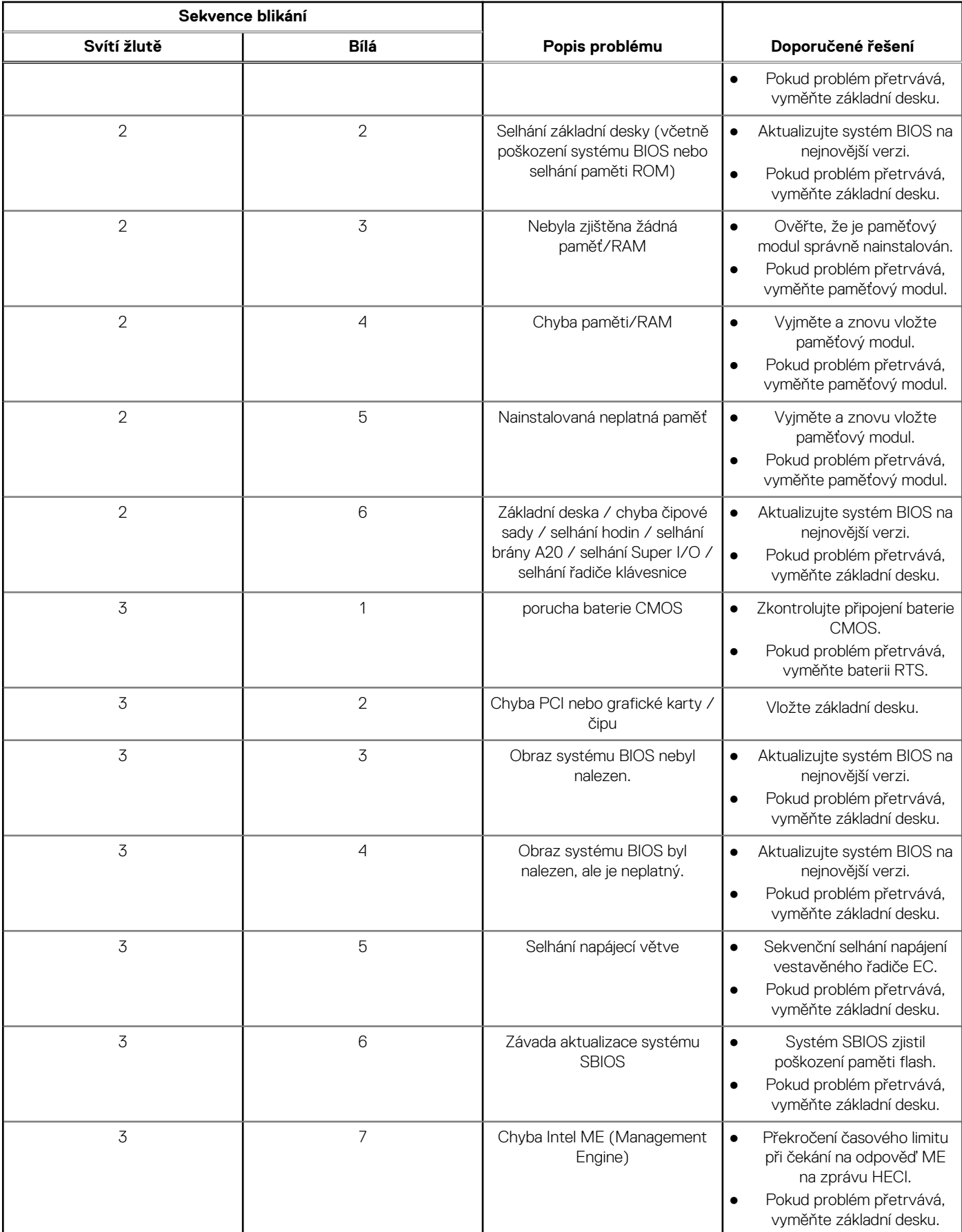

#### **Tabulka 3. Chování diagnostické kontrolky LED (pokračování)**

#### <span id="page-51-0"></span>**Tabulka 3. Chování diagnostické kontrolky LED (pokračování)**

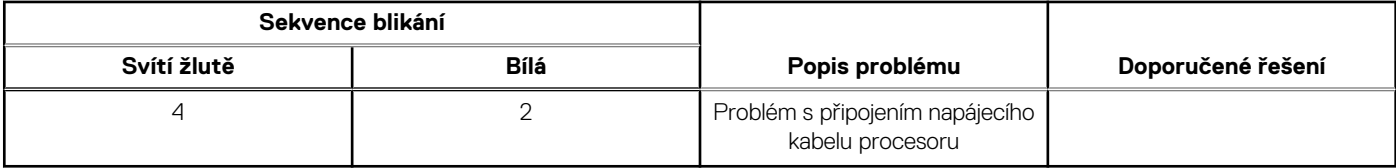

# **Chybové zprávy diagnostiky**

#### **Tabulka 4. Chybové zprávy diagnostiky**

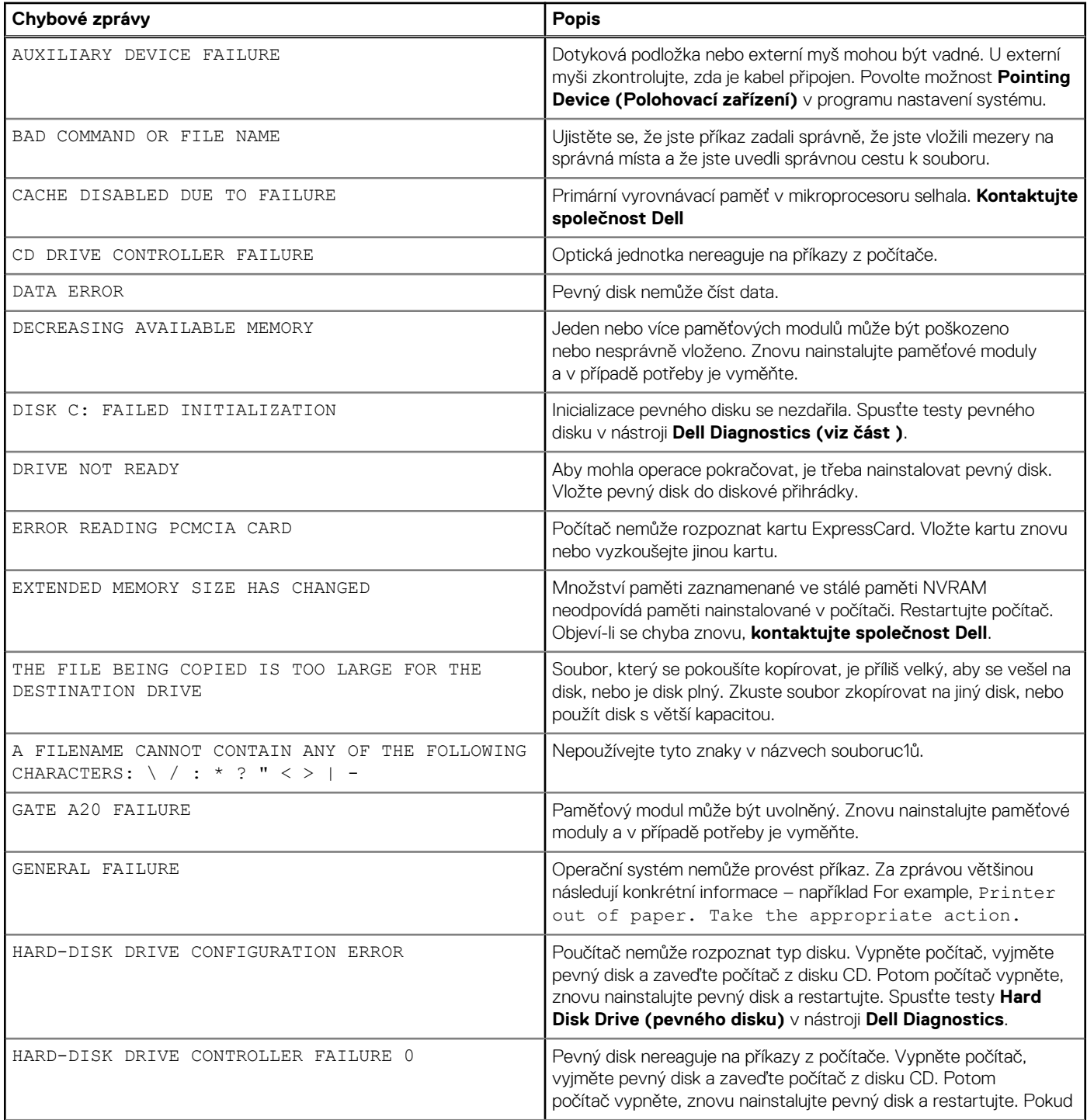

#### **Tabulka 4. Chybové zprávy diagnostiky (pokračování)**

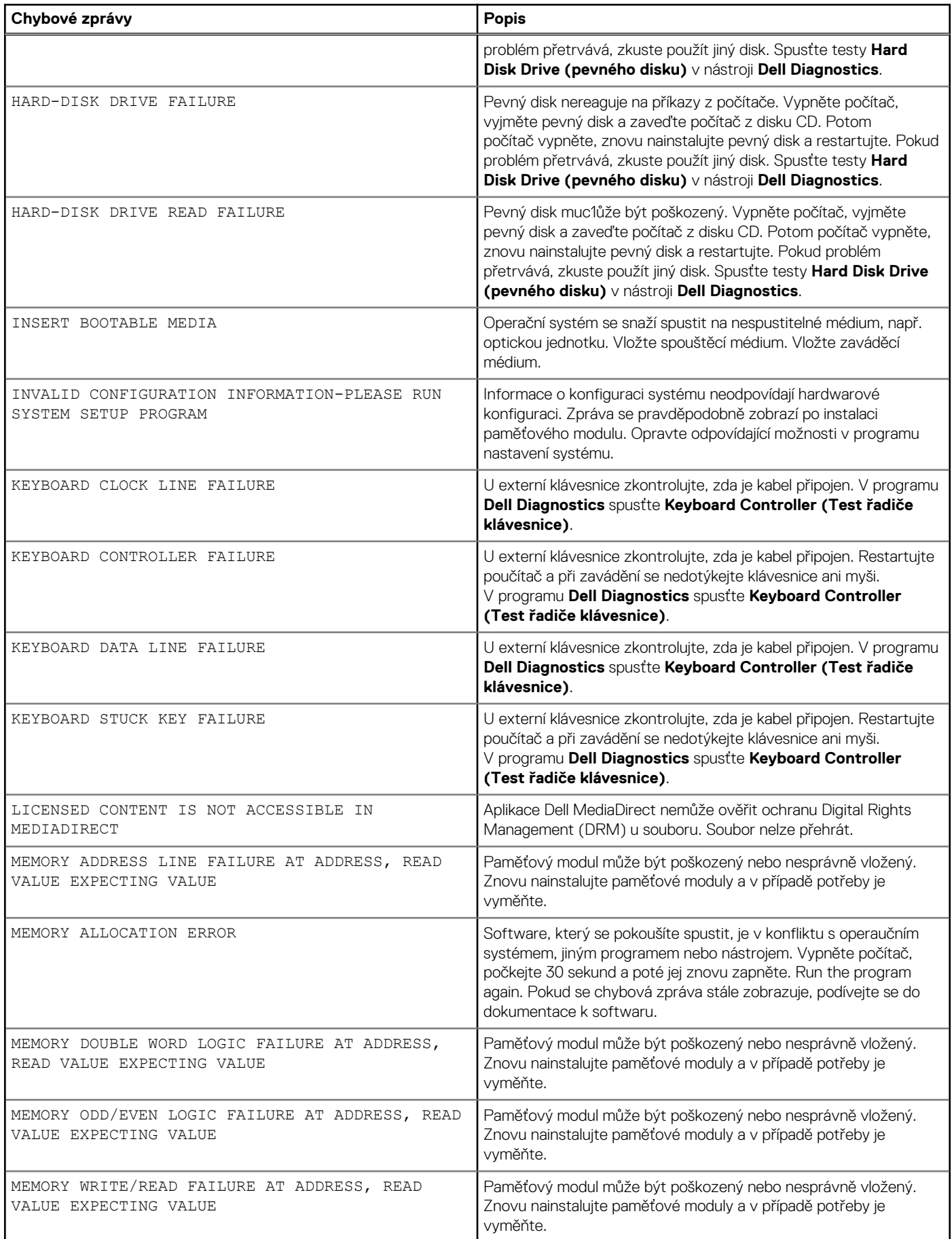

#### <span id="page-53-0"></span>**Tabulka 4. Chybové zprávy diagnostiky (pokračování)**

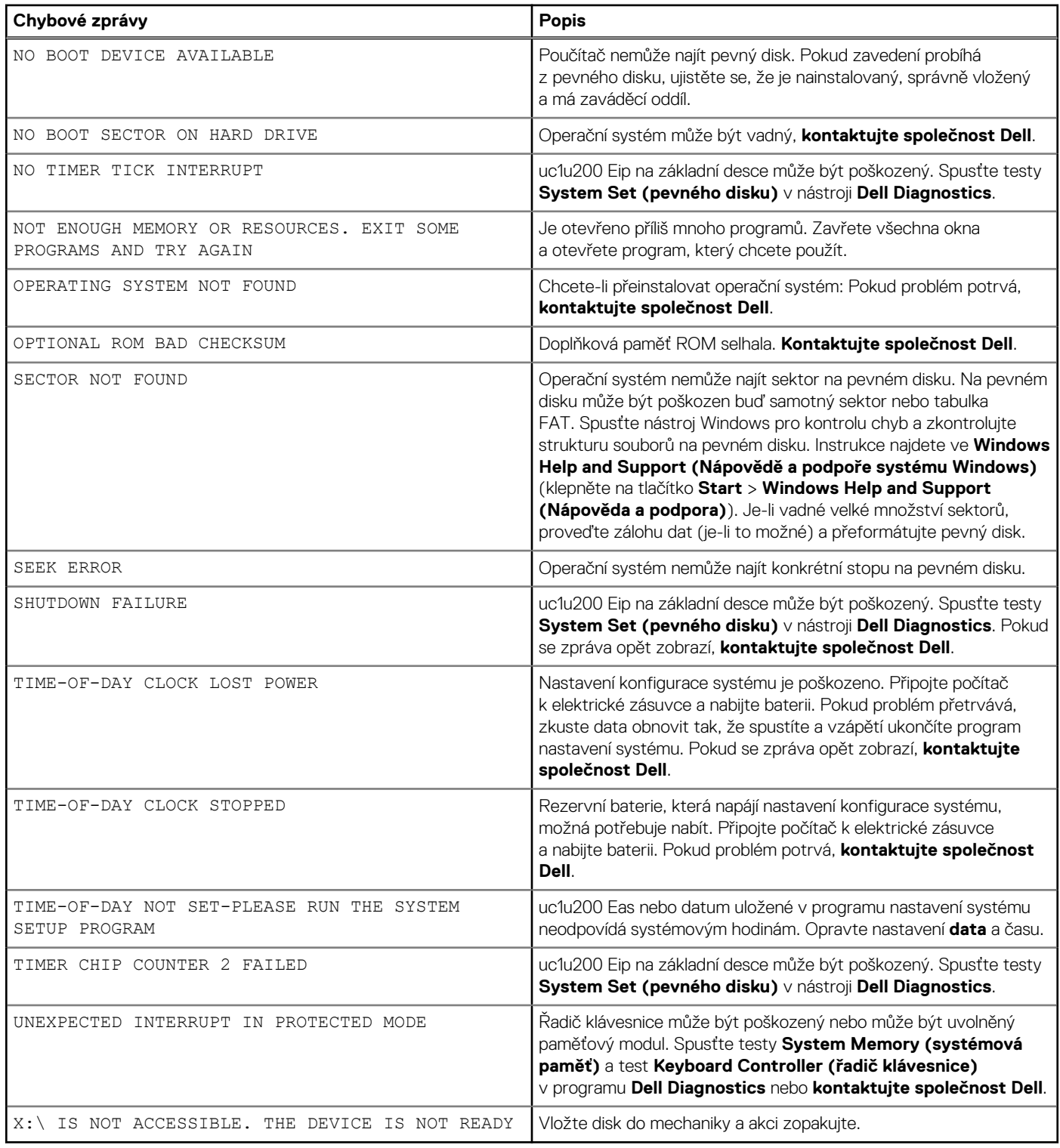

# **Zprávy o chybách systému**

#### **Tabulka 5. Zprávy o chybách systému**

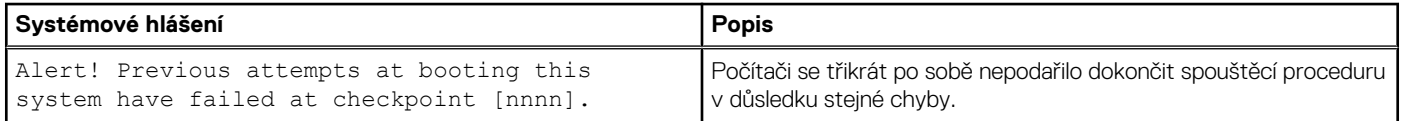

#### <span id="page-54-0"></span>**Tabulka 5. Zprávy o chybách systému (pokračování)**

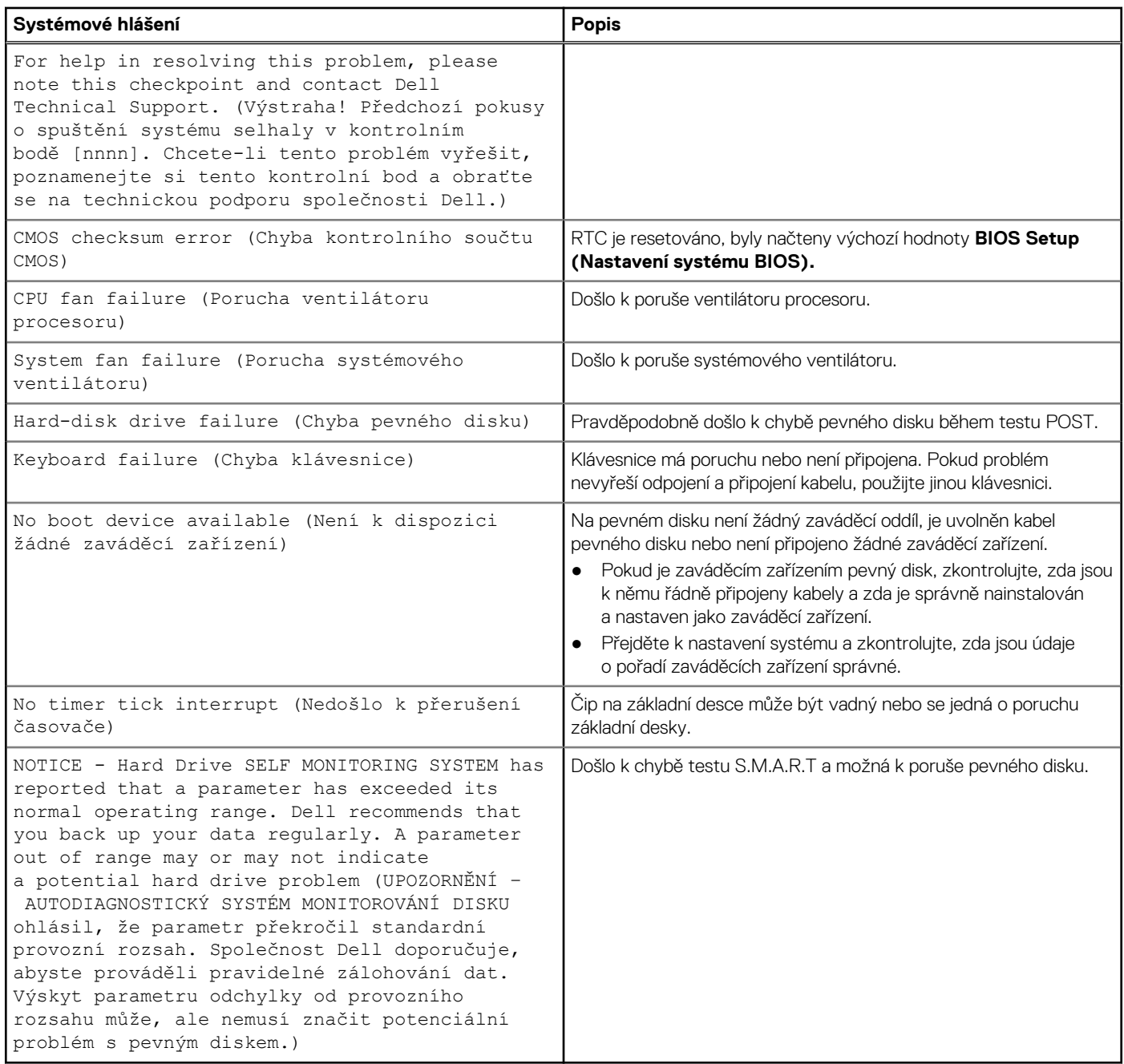

### **Obnovení operačního systému**

Jestliže se počítač ani opakovaných pokusech nemůže spustit do operačního systému, automaticky se spustí nástroj Dell SupportAssist OS Recovery.

Dell SupportAssist OS Recovery je samostatný nástroj, který se do počítačů Dell instaluje společně s operačním systémem Windows. Obsahuje nástroje pro diagnostiku a odstraňování problémů, k nimž může dojít předtím, než se počítač spustí do operačního systému. Umožňuje zjistit problémy s hardwarem, opravit počítač, provést zálohování souborů nebo obnovit počítač do továrního nastavení.

Nástroj lze také stáhnout z webové stránky podpory Dell Support a vyřešit problémy s počítačem v případě, že se jej nepodaří spustit do primárního operačního systému kvůli problémům se softwarem nebo hardwarem.

Více informací o nástroji Dell SupportAssist OS Recovery naleznete v uživatelské příručce *Dell SupportAssist OS Recovery User's Guide* na stránkách [www.dell.com/serviceabilitytools.](https://www.dell.com/serviceabilitytools) Klikněte na možnost **SupportAssist** a poté na možnost **SupportAssist OS Recovery**.

# <span id="page-55-0"></span>**Funkce Real Time Clock (RTC Reset)**

Funkce Real Time Clock (RTC) Reset umožňuje vám nebo servisnímu technikovi obnovit systémy Dell ze situací Nefunkční test POST / bez napájení / nefunkční zavádění systému. Starší propojka, která umožňovala provést na těchto modelech reset RTC, byla u těchto modelů zrušena.

Spusťte reset RTC s vypnutým systémem, připojeným k napájení. Stiskněte a přidržte vypínač po dobu 20 sekund. Funkce RTC reset systému se spustí po uvolnění tlačítka napájení.

# **Možnosti záložních médií a obnovy**

Doporučuje se vytvořit jednotku pro obnovení, s níž lze vyřešit potíže a problémy, které se mohou v systému Windows objevit. Společnost Dell nabízí několik možností pro obnovení operačního systému Windows v počítači Dell. Chcete-li získat více informací, přejděte na stránku [Média pro zálohování a možnosti společnosti Dell pro obnovení systému Windows.](https://www.dell.com/support/contents/article/Product-Support/Self-support-Knowledgebase/software-and-downloads/dell-backup-solutions/Media-backup)

# **Restart napájení sítě Wi-Fi**

#### **O této úloze**

Pokud počítač nemůže přistupovat k internetu kvůli problému s konektivitou Wi-Fi, můžete provést restart napájení sítě Wi-Fi. Následující postup obsahuje kroky potřebné k provedení restartu napájení sítě Wi-Fi.

**POZNÁMKA:** Někteří poskytovatelé internetového připojení poskytují kombinované zařízení modem-směrovač.

#### **Kroky**

- 1. Vypněte počítač.
- 2. Vypněte modem.
- 3. Vypněte bezdrátový směrovač.
- 4. Počkejte 30 sekund.
- 5. Zapněte bezdrátový směrovač.
- 6. Zapněte modem.
- 7. Zapněte počítač.

# **Získání pomoci**

# <span id="page-56-0"></span>**Kontaktování společnosti Dell**

#### **Požadavky**

**POZNÁMKA:** Pokud nemáte aktivní internetové připojení, lze kontaktní informace nalézt na nákupní faktuře, balicím seznamu, účtence nebo v produktovém katalogu společnosti Dell.

#### **O této úloze**

Společnost Dell nabízí několik možností online a telefonické podpory a služeb. Jejich dostupnost závisí na zemi a produktu a některé služby nemusí být ve vaší oblasti k dispozici. Chcete-li kontaktovat společnost Dell se záležitostmi týkajícími se prodejů, technické podpory nebo zákaznického servisu:

#### **Kroky**

- 1. Přejděte na web **Dell.com/support**.
- 2. Vyberte si kategorii podpory.
- 3. Ověřte svou zemi nebo region v rozbalovací nabídce **Choose a Country/Region (Vyberte zemi/region)** ve spodní části stránky.
- 4. Podle potřeby vyberte příslušnou službu nebo linku podpory.